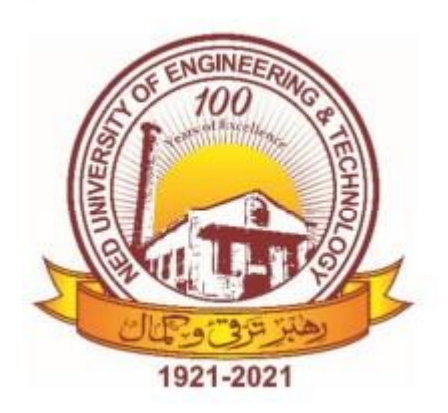

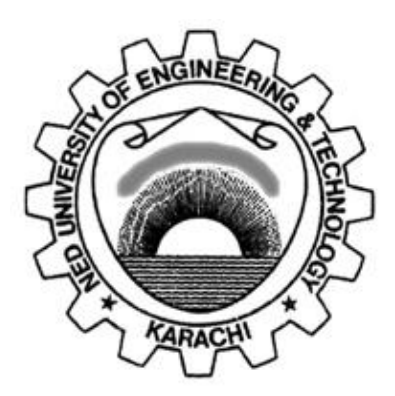

# **NED University of Engineering & Technology Department of Electrical Engineering**

# **LAB MANUAL**

# **For the course**

# **SIGNALS AND SYSTEMS**

# **(EE-232) For S.E.(EE)**

**Instructor name:\_\_\_\_\_\_\_\_\_\_\_\_\_\_\_\_\_\_\_\_\_\_\_\_\_\_\_\_\_\_\_\_\_\_ Student name:\_\_\_\_\_\_\_\_\_\_\_\_\_\_\_\_\_\_\_\_\_\_\_\_\_\_\_\_\_\_\_\_\_\_\_\_ Roll no:** Batch: Semester: Year:

Department of Electrical Engineering NED University of Engineering and Technology

# **LAB MANUAL**

## **For the course**

# **SIGNALS AND SYSTEMS**

# **(EE-232) For S.E.(EE)**

Content Revision Team: Dr. Krishan Lal Khatri, Engr. Rashid Hussain Last Revision Date:

Approved By

**The Board of Studies of Department of Electrical Engineering**

**\_\_\_\_\_\_\_\_\_\_\_\_\_\_\_\_\_\_\_\_\_\_ \_\_\_\_\_\_\_\_\_\_\_\_\_\_\_\_\_\_\_\_\_**

**\_\_\_\_\_\_\_\_\_\_\_\_\_\_\_\_\_\_\_\_\_\_ \_\_\_\_\_\_\_\_\_\_\_\_\_\_\_\_\_\_\_\_**

**\_\_\_\_\_\_\_\_\_\_\_\_\_\_\_\_\_\_\_\_\_\_ \_\_\_\_\_\_\_\_\_\_\_\_\_\_\_\_\_\_\_\_\_**

To be filled by lab technician **To be filled by lab technician**

Attendance: Present out of \_\_\_\_\_\_\_\_Lab sessions Attendance: Present out of \_\_\_\_\_ Lab sessions

Attendance Percentage \_\_\_\_\_\_\_\_\_ Attendance Percentage

# To be filled by Lab Instructor **To be filled by Lab Instructor**

Lab Score Sheet Lab Score Sheet

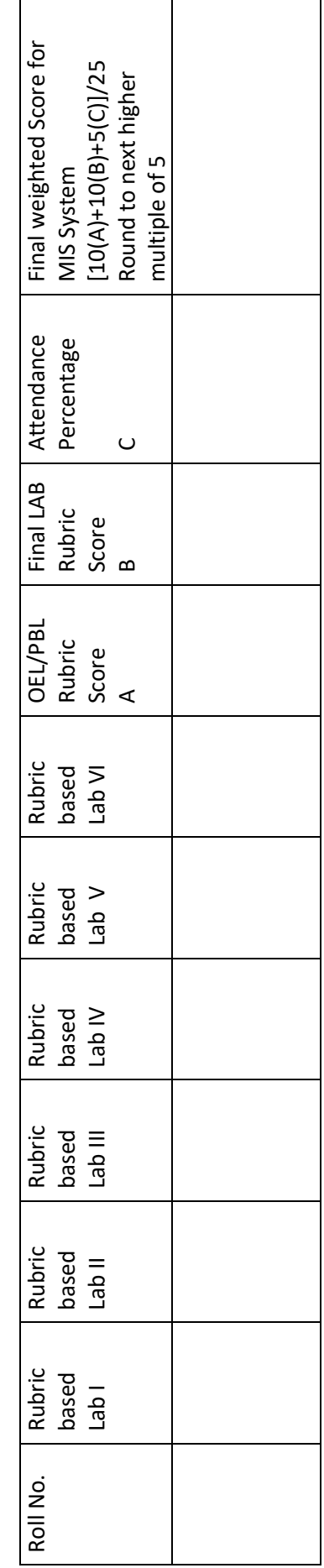

EE-232 Signals and Systems Rubric Based Labs 1, 4, 7, 8, 9, 10 EE-232 Signals and Systems Rubric Based Labs 1, 4, 7, 8, 9, 10

Note: All Rubric Scores must be in the next higher multiple of 5 for correct entry in MIS system. Note: All Rubric Scores must be in the next higher multiple of 5 for correct entry in MIS system.

### **CONTENTS**

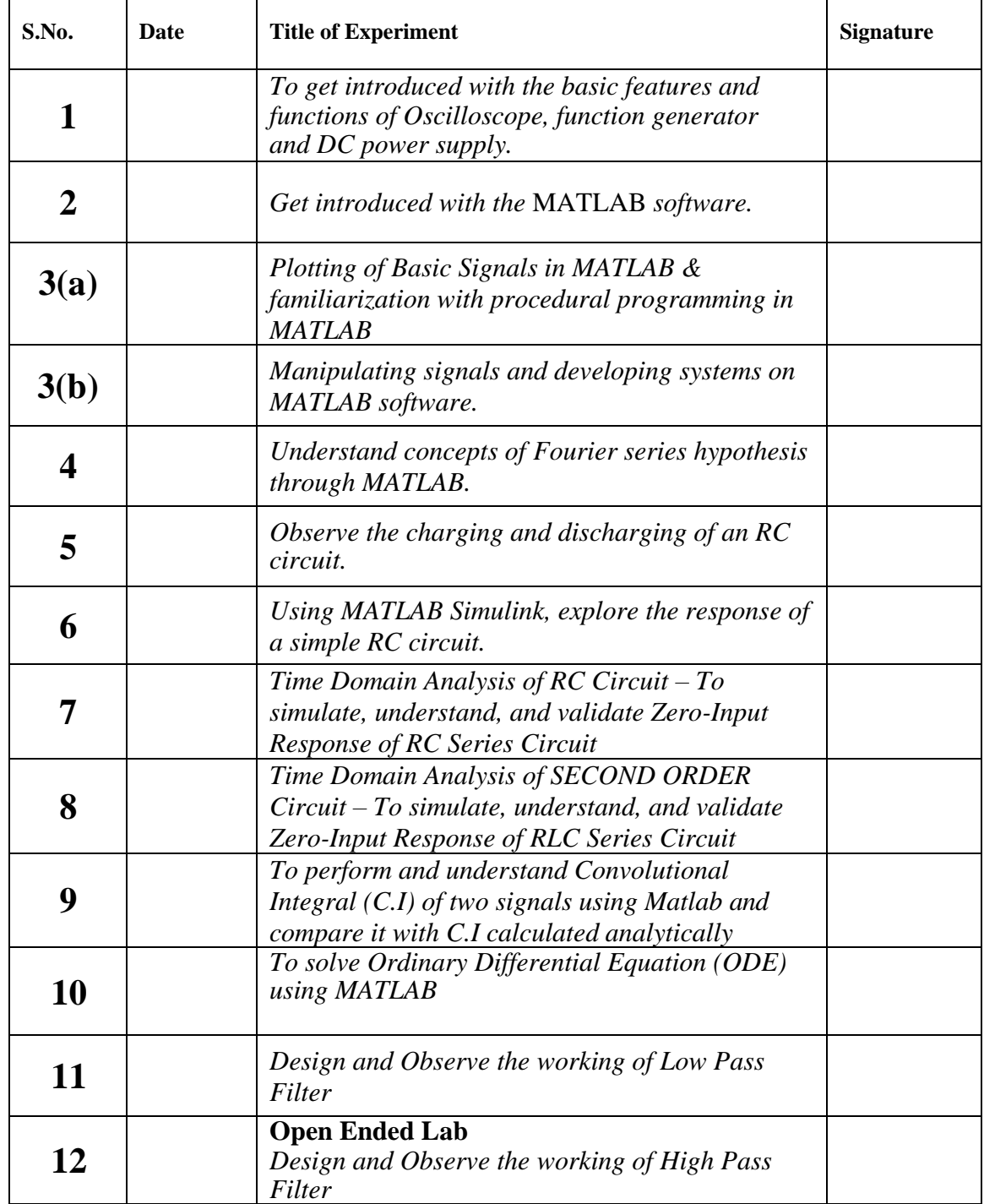

### **Laboratory Session No. 01**

### **Objective:**

**To get introduced with the basic features and functions of Oscilloscope, function generator and DC power supply.**

**Theory:**

#### **Introduction to Oscilloscope:**

It is an instrument which is used to display the waveform or time vs value curves of electrical signals.

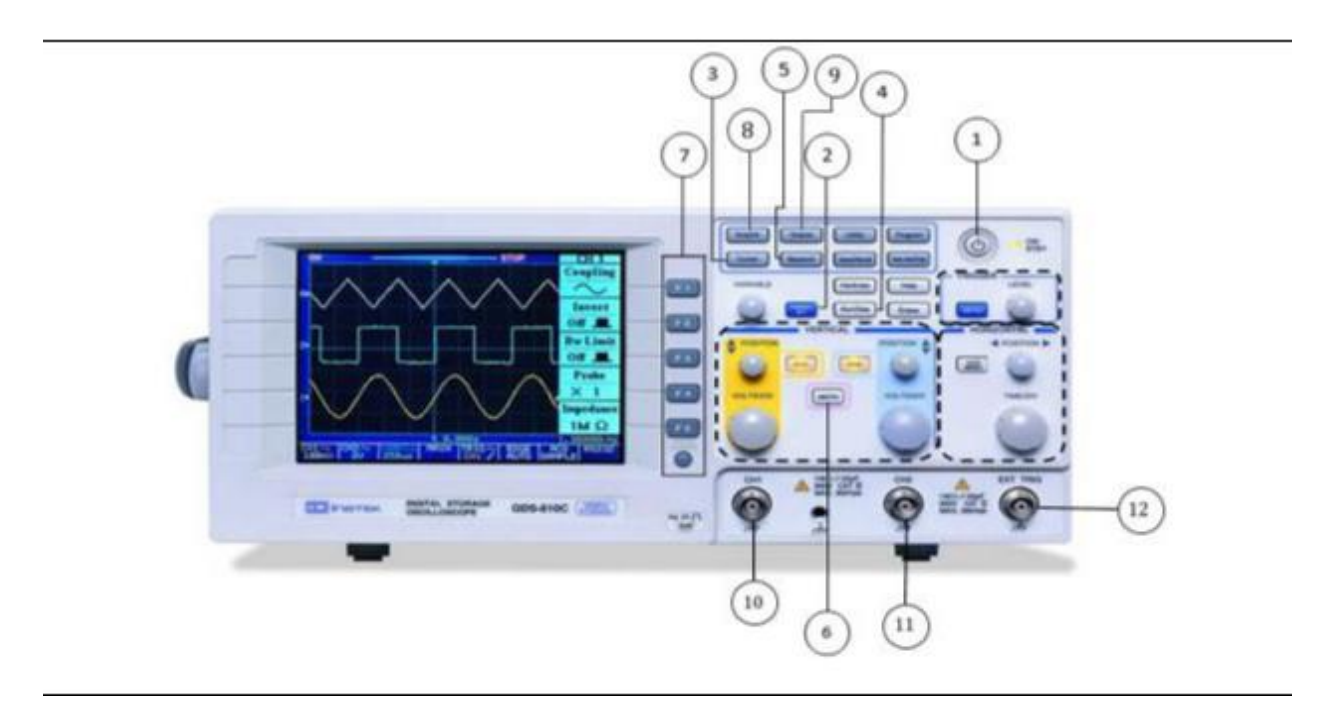

*Front View of Oscilloscope*

Department of Electrical Engineering NED University of Engineering and Technology

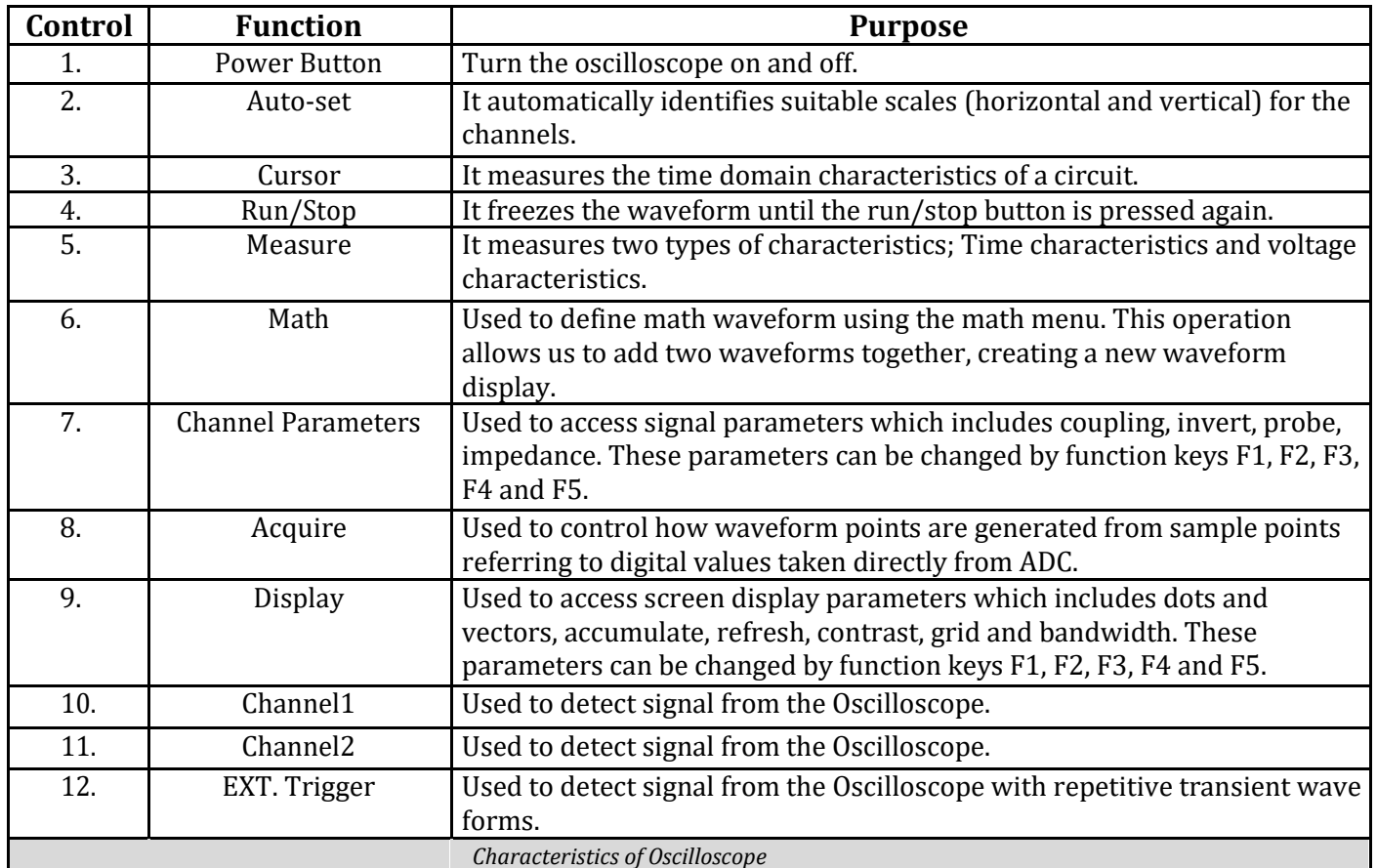

#### **a) Basic Purpose**

*It is an instrument which is used to display the waveform or time vs value curves of electrical signals.*

#### **Setting Up Connections;**

Before using the Oscilloscope, the proper grounding is very important for safety purpose, not for the user but also for testing the integrated circuits (ICs), necessary because if a high voltage contacts with any grounded part, the current travels through the grounding path to earth, rather harming the user.

#### **Connecting the Probes;**

Once the Oscilloscope the properly grounded, the probes are to be connected which will enable a user to access all of the power and performance in the Oscilloscope and will ensure the integrity of the Signal which is to be measure. It requires two connections to measure a Signal.

➢ Passive Oscilloscope Probe: In passive Oscilloscope probe there are no active components such as transistors or amplifiers in the probe and therefore passive probes do not need to be powered.

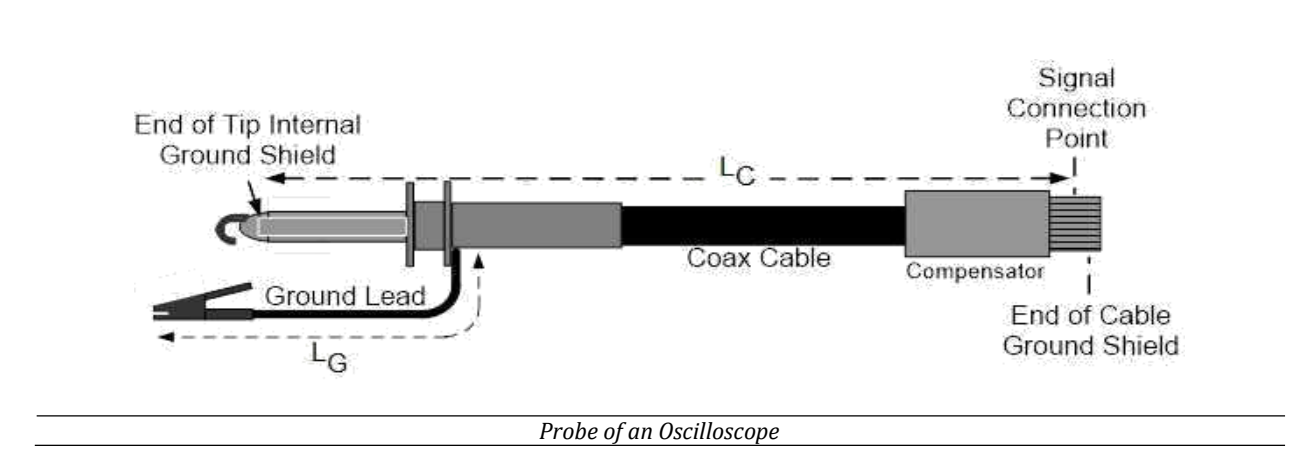

Most of the Oscilloscope have at least two input channels and each channel display a waveform on the screen. Both of the channels are used to compare the waveforms. Digital Oscilloscope has AUTOSET button, which is used to produce a stable waveform when waveform scale is larger than the screen scale. During setting up the Oscilloscope make sure the following things are done.

### **b) Features Explored**

#### **1. Vertical Controls**

The Vertical control is used to set or modify the Vertical Scale, position and other signal conditioning for each of the analog input channels. There is a set of vertical controls for each input channel. These controls are used to scale, position, and modify that channel's input signal so it can be viewed appropriately on the oscilloscope display.

### **2. Horizontal Controls**

The horizontal controls are used to scale and position the time axis of the oscilloscope display. There is a dedicated front-panel control for setting the horizontal scale (time/division) of the display and another for setting the horizontal position of the displayed signals.

### **3. Trigger Controls**

The trigger defined when a signal is acquired and stored in memory. For a repetitive signal, a trigger is required to stabilize the display.

#### **4. Channel Parameters**

For selecting channel parameters press CH button, a menu will open. It will have several more parameters and those parameters can be changed by function keys F1, F2, F3, F4 and F5.

**Coupling:** In our case the coupling is the connection from function generator to the oscilloscope. Input coupling determines which part of the signal is displayed. The coupling can be set to DC, AC and ground.

i) **DC COUPLING:** DC coupling allows all the components of input signal. DC offset will be considered. When using DC coupling, no additional capacitor is added to filter the signal.

ii) **AC COUPLING:** AC coupling blocks DC component of the signal, centering the waveform at 0 volts. If the signal will have any constant value of DC offset then it will move the waveform upward of origin. AC coupling consists of a capacitor to filter out the DC signal component from a signal with both AC and DC components. The capacitor must be in series with the signal. AC coupling is useful because the DC component of a signal acts as a voltage offset and removing it from the signal can increase the resolution of signal measurements. AC coupling is also known as capacitive coupling.

iii) **GROUND:** Ground coupling disconnects the input signal to show where 0 volts is on the screen, it means no signal will be read at ground. We can easily bring position of signal or channel to the central reference line or mean after selecting ground.

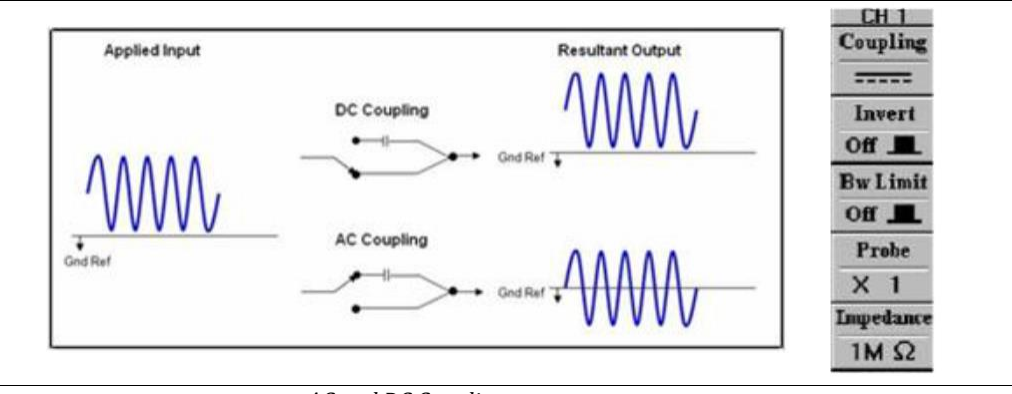

*AC and DC Coupling*

**Invert:** It is used to change the orientation of the voltage signal i.e. negative voltages become positive and positive voltages become negative.

**Probe:** It is basically the multiplication factor of the signal. We can multiply our signal by 1, 10 and 100.

THE 1X PROBE: The 1X probes are suitable for low frequency applications, they offer the same impedance as the oscilloscope which is 1M ohm.

THE 10X PROBE: The 10X probe will reduced our signal by ten it means that the signal entering the oscilloscope itself is reduced.

THE 100X PROBE: The 100X probes are used when very high voltages are need to be monitored. **Impedance:** Every oscilloscope will add a certain impedance to a circuit called the input impedance which is generally represented as a large resistive impedance of 1Mohm.

Oscilloscope can bear 1MV /1A. If more than 1 ampere current is applied, it can damage the oscilloscope.

#### **5. Display**

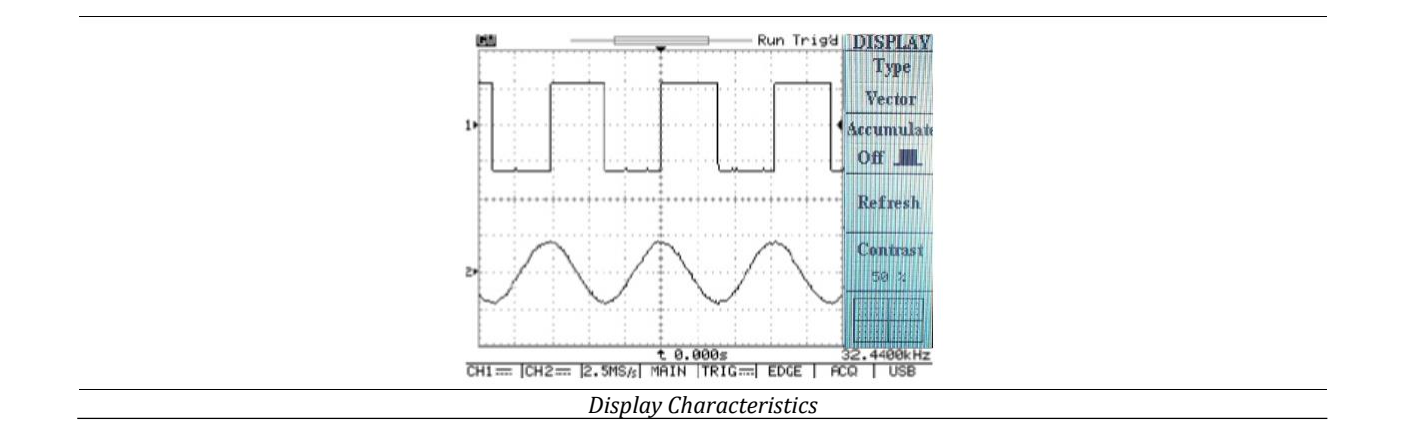

1. **Dots and Vectors:** We can represent our waveform in dots and in vectors. Dot drawing displays the waveform in points form. Vector drawing connects the dot with the lines.

2. **Accumulate:** Press the second function button accumulates will be ON. When accumulate is ON our waveform is recorded continuously on the display. If our waveform is changing with time then it will show our previous image until accumulate is switched OFF by pressing the second function button again.

3. **Refresh:** Refresh is selected by pressing the third function button.

4. **Contrast:** Contrast is selected by pressing the fourth function button. To increase the contrast, rotate the VARIABLE knob clockwise and to decrease the contrast rotate the VARIABLE knob counter clockwise.

5. **Grid:** Grid is selected by pressing the fifth function button. There are three grid settings; full, cross and frame. In full grid, the axes and all grid lines are displayed. In cross grid, only the axes are displayed. In frame grid, no axes and grid lines are displayed.

6. **Bandwidth:** Oscilloscopes are most commonly used to measure waveforms which have a defined frequency. The bandwidth of the oscilloscope specifies the range of the frequencies. Most oscilloscope have a circuit that limits the bandwidth of an oscilloscope. By limiting the bandwidth, we can reduce the noise that sometimes appears on the displayed waveform which results in a cleaner display signal.

Department of Electrical Engineering NED University of Engineering and Technology

#### **6. Cursor**

The cursors allow you to get very accurate readings of either time or voltage differences between different parts of a wave. Its application is in under-damped, over-damped, critically damped circuits etc.

There are two types of cursors:

*1.* **Horizontal Cursor:** It is parallel to x-axis (time axis). It is selected by pressing the F2 key. There are two horizontal cursors. Select the one you want to move with the function key and vary it with the help of variable knob. It can be used to obtain voltage value of small part of a waveform etc.

**2. Vertical Cursor:** It is parallel to y-axis (voltage axis). It is selected by pressing the F3 key. There are two vertical cursors. Select the one you want to move with the function key and vary it with the help of the variable knob. It can be used to obtain peak values, peak to peak values and other time domain characteristics.

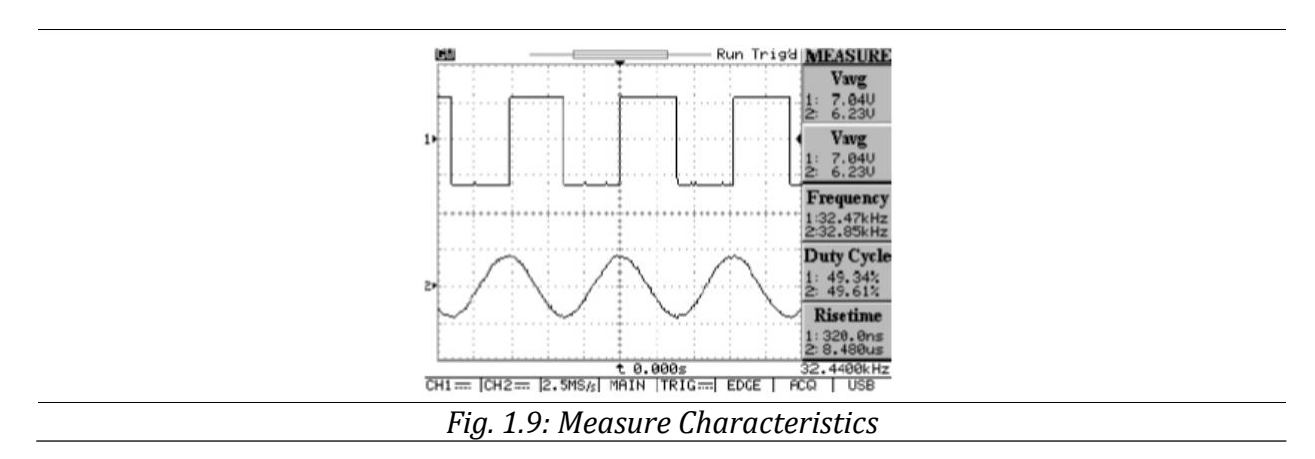

### **7. Measure**

With the help of measure button, we can measure two types of characteristics: Time characteristics and voltage characteristics.

### **1. Time Characteristics: -**

**i. Frequency and Time period:** Frequency is defined as the number of cycles in 1 second while time period is its reciprocal. We can measure frequency and time period of a wave form with the help of an oscilloscope. It can be selected with the help of function key parallel to it.

**ii. Duty Cycle:** Duty cycle is defined as the percentage of on time to total fundamental time. It is a property of a square wave. It can be measured through an oscilloscope. It can be selected with the help of function key parallel to it.

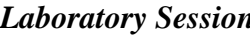

**iii. Rise and Fall time:** The duration of a wave going from a low point to a high point is called rise time. It is important when we determine how fast a circuit can respond to signals. It can be measured through an oscilloscope. It can be selected with the help of function key parallel to it.

### **2. Voltage Characteristics: -**

**i. Amplitude:** It is the measure of the magnitude of a signal. There are two types of amplitudes: Peak voltage and peak to peak voltage. Peak voltage is the measure from 0V to the peak value. Peak to peak voltage is the measure from negative peak to positive peak. It can be measured through an oscilloscope. It can be selected with the help of function key parallel to it.

**ii. Maximum and Minimum Voltage:** Oscilloscope can tell you exactly how high and low the voltage of your signal can get. Voltage from peak to peak can be calculated as Vpp=Vmax-min.

**iii. Average and Vrms Voltage:** Oscilloscope can measure the mean and root mean square value of your signal and it can also tell the mean and average value of your signal's maximum and minimum voltage. Also, Oscilloscope helps to calculate Vamp=Vhigh-Vlow.

Department of Electrical Engineering NED University of Engineering and Technology

### **Introduction to Function Generator**

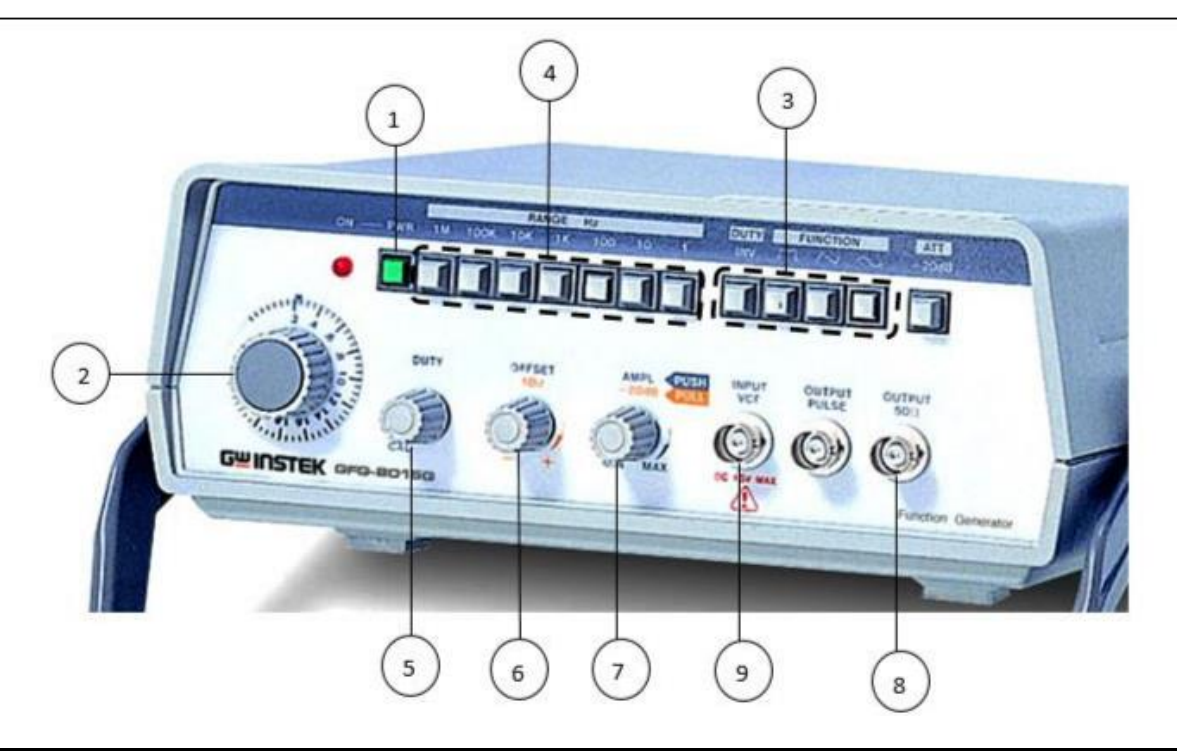

*Analog Function Generator*

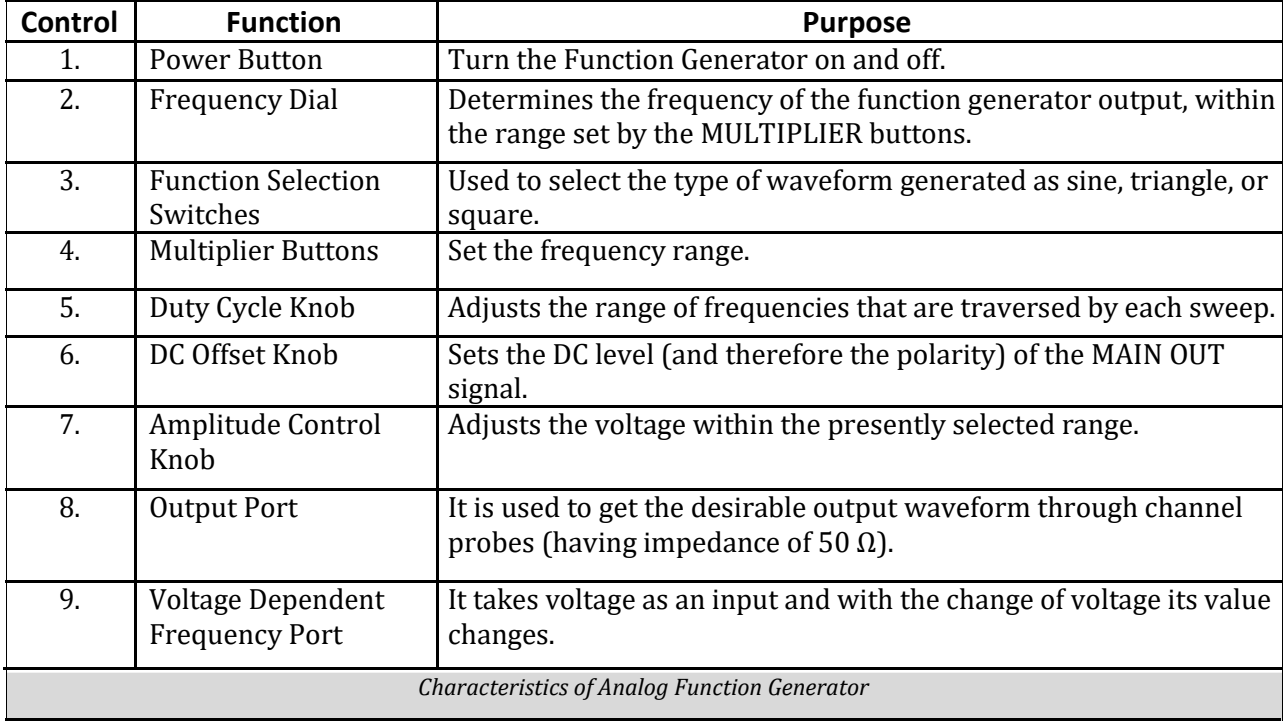

### Department of Electrical Engineering NED University of Engineering and Technology

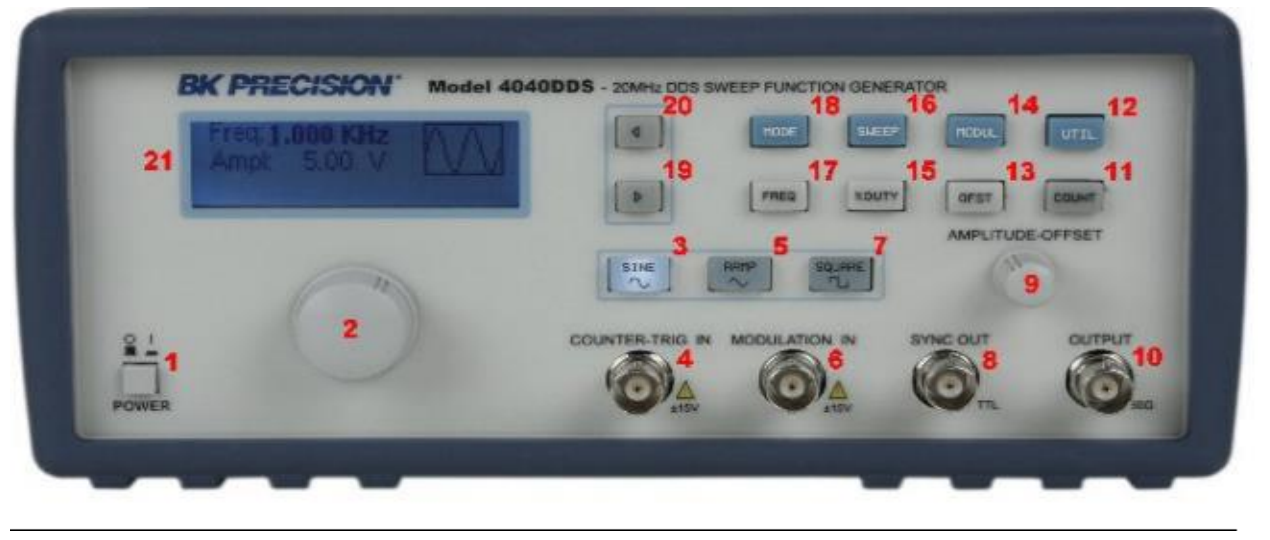

*Analog Function Generator*

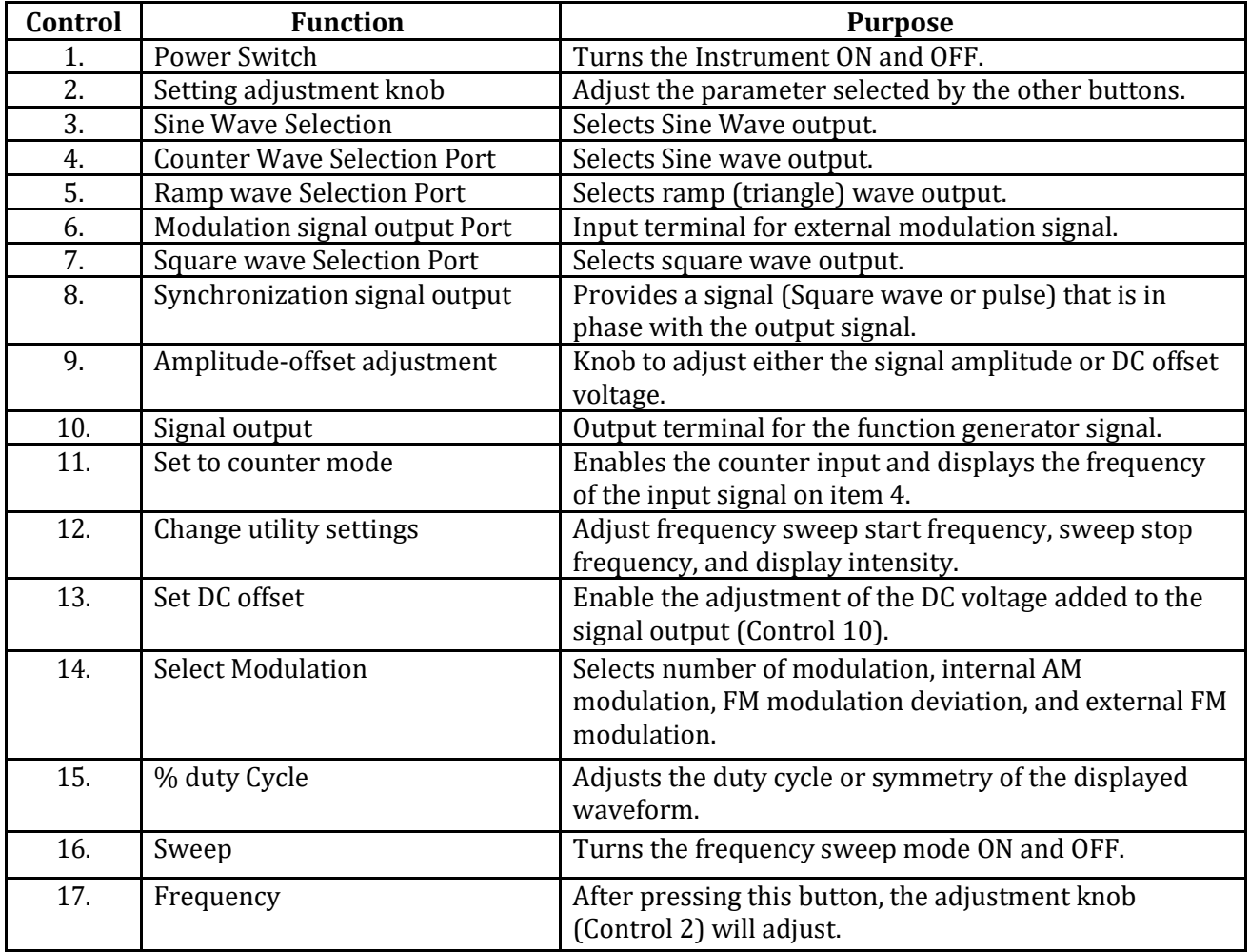

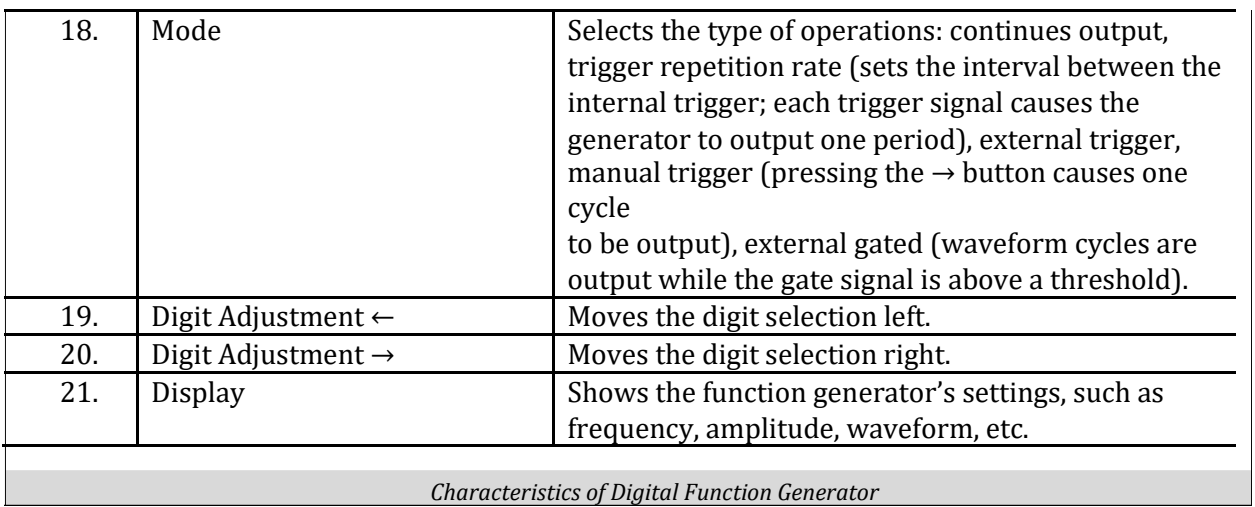

**a) Basic Purpose**

*A function generator is an electronic instrument used to generate different types of electrical waveforms over a wide range of frequencies.*

#### **Setting Up Connections;**

Power on the generator and select the desired output signal: square wave, sine wave or triangle wave. Connect the output leads to an oscilloscope to visualize the output signal and set its parameters using the amplitude and frequency controls. Attach the output leads of the function generator to the input of the circuit you wish to test. Attach the output of your circuit to a meter or oscilloscope to visualize the resulting change in signal.

#### **b) Features Explored**

#### **1. DC Offset**

DC offset is a mean amplitude displacement from zero. With this utility of function generator, we can clamp up or down the output wave form. It adds a specific amount of DC voltage to the timevarying waveform. It basically changes the DC reference level.

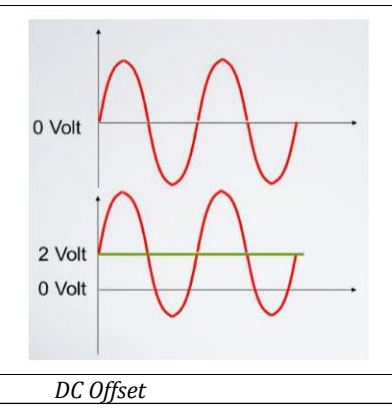

Department of Electrical Engineering NED University of Engineering and Technology

### **2. Types of Waves**

Following are the waves produced by the function generator;

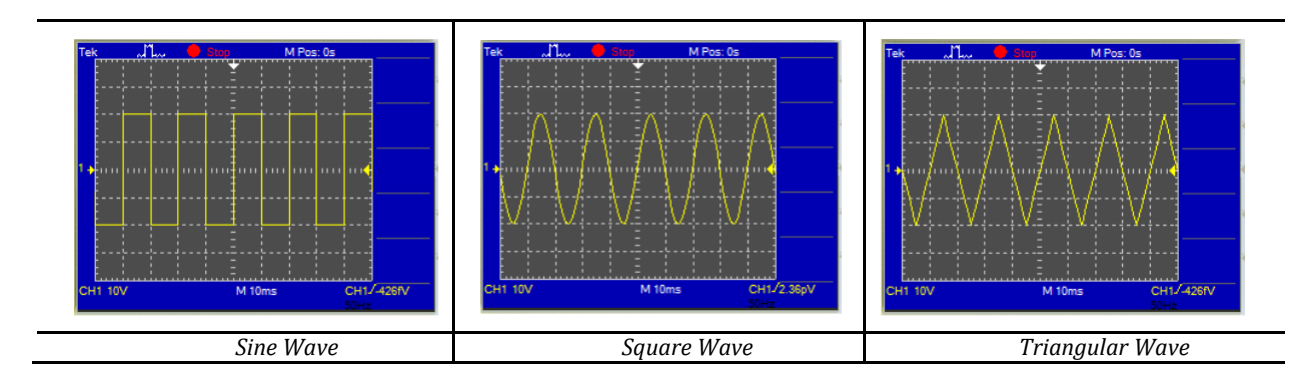

### **3. Duty Cycle**

The term **[duty cycle](https://en.wikipedia.org/wiki/Duty_cycle)** describes the proportion of 'on' time to the total fundamental time. For 90% it is 'ON' time and for 10% it is for 'OFF' time. It is only for square waves.

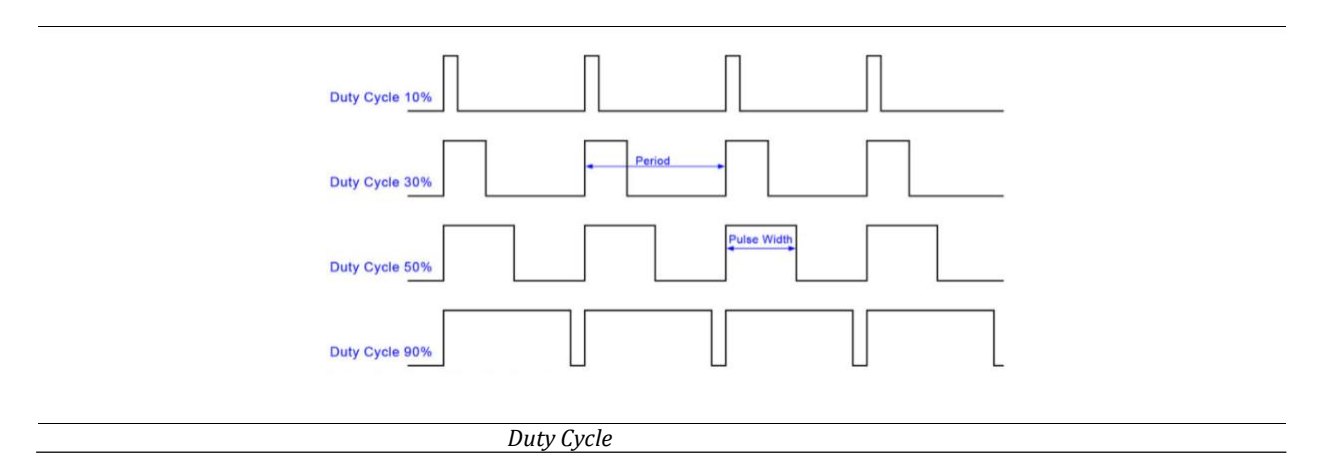

Department of Electrical Engineering NED University of Engineering and Technology

### **Introduction to Power Supply**

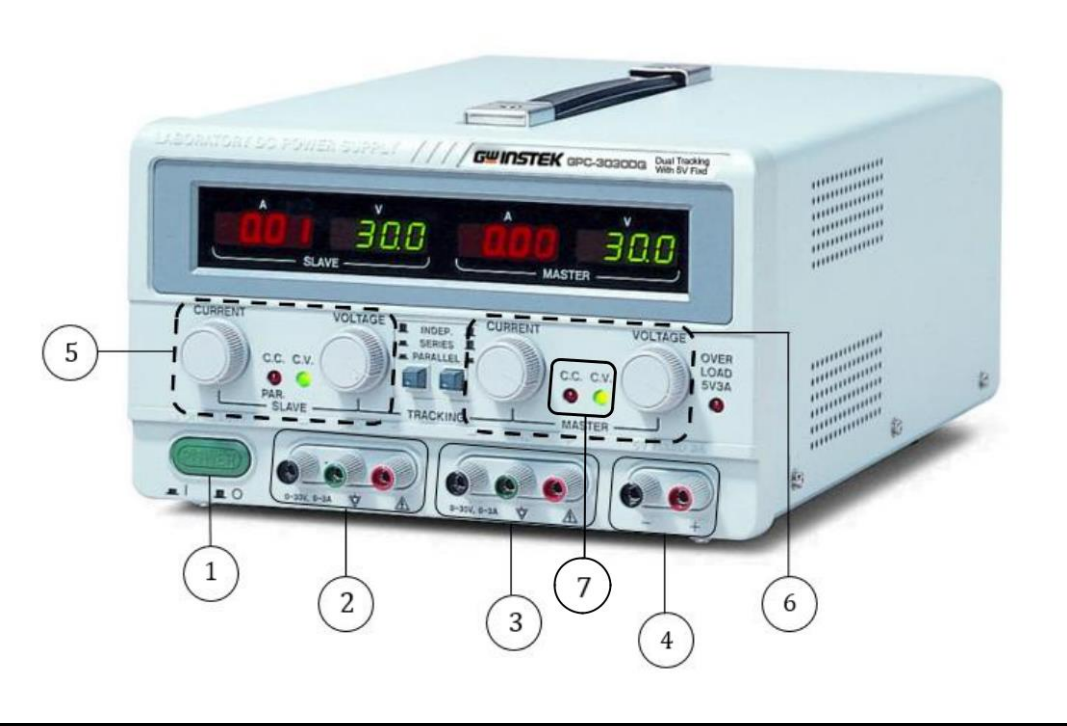

*DC Power Supply*

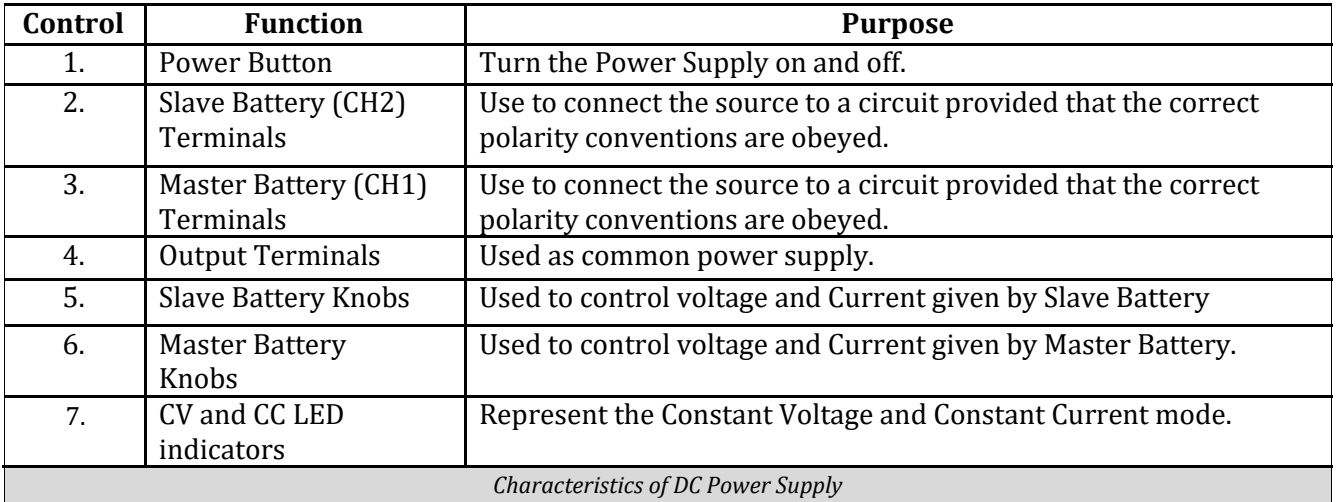

#### **a) Basic Purpose**

*It is an instrument use to supply electric power to electric loads, also it is used to convert current draw from electric source to appropriate voltage, current and frequency to power the load because of this ability power supplies are called electric power converters.*

Department of Electrical Engineering NED University of Engineering and Technology

### **Setting Up Connections;**

In power supply, there are 2 independent voltage sources which are internally connected. For internal connections the buttons are available. These independent sources can be connected in series and parallel. To achieve higher voltage, these sources are connected in series.

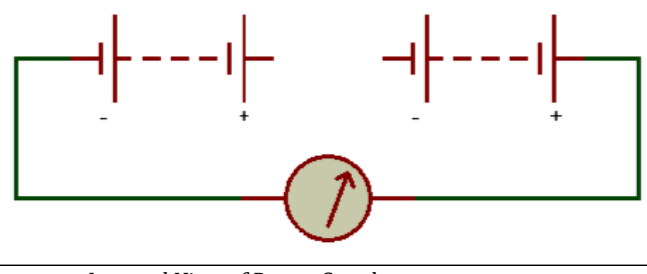

*Internal View of Power Supply*

### **b) Features Explored**

### **1. Controlling Current**

Two voltage sources are present in a power supply, if we short positive and negative terminals of anyone of the voltage source we can control the current to maintain the healthy condition of the circuit. We can set a current by rotating a knob basically we are selecting its input impedance that how much current we want to flow through the circuit. If the value of current exceeds the value which we have set our circuit can destroy. To prevent this condition, we short the two terminals to safe our circuit. At voltage zero we set the maximum value of current which circuit can bear.

In a voltage source, voltage is controlled but infinite current is drawn. We can use short circuit method for infinite current. Similarly, in current source we should have controlled current. To maintain constant current, we need to apply infinite impedance. As impedance becomes infinite voltage also becomes infinite between terminals. Due to infinite voltage it starts flowing without any medium because of this device destroys itself that is why we do not have any current source practically but it can exist in any branch or in any circuit as shown in Fig. 1.17.

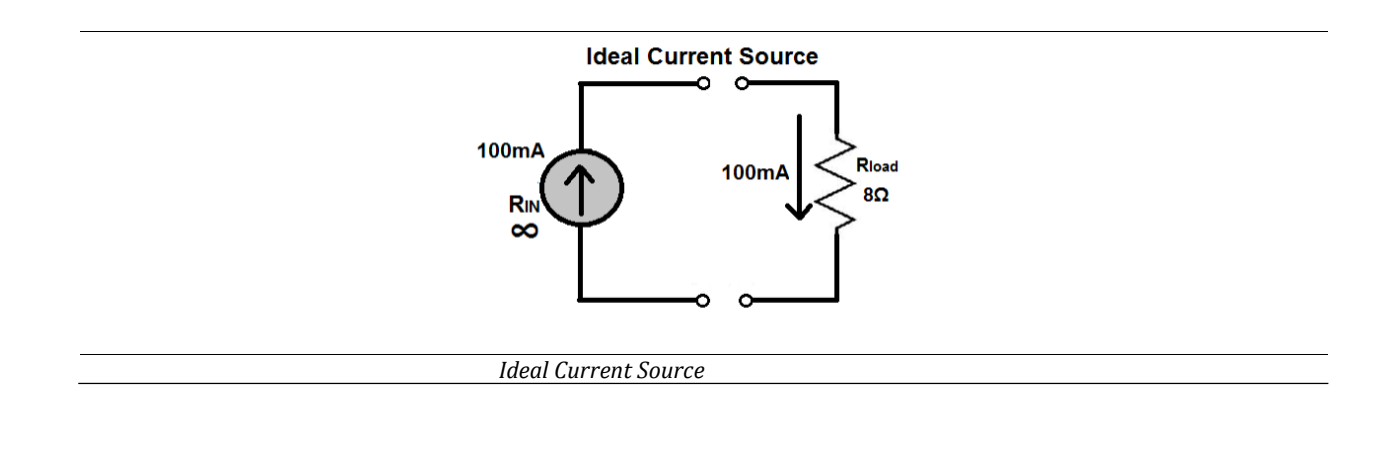

#### **2. Reference Node**

Reference node is a node with maximum number of elements. Generally, grounds have the most elements and will therefore be chosen as the reference node. The ground of a circuit is only a reference for the circuit and it is common for the whole circuit. By referencing everything to a common ground, different circuit components are able to interact with each other else the connection is supposed to be incomplete due to the reason that a common reference point is not provided to the circuit.

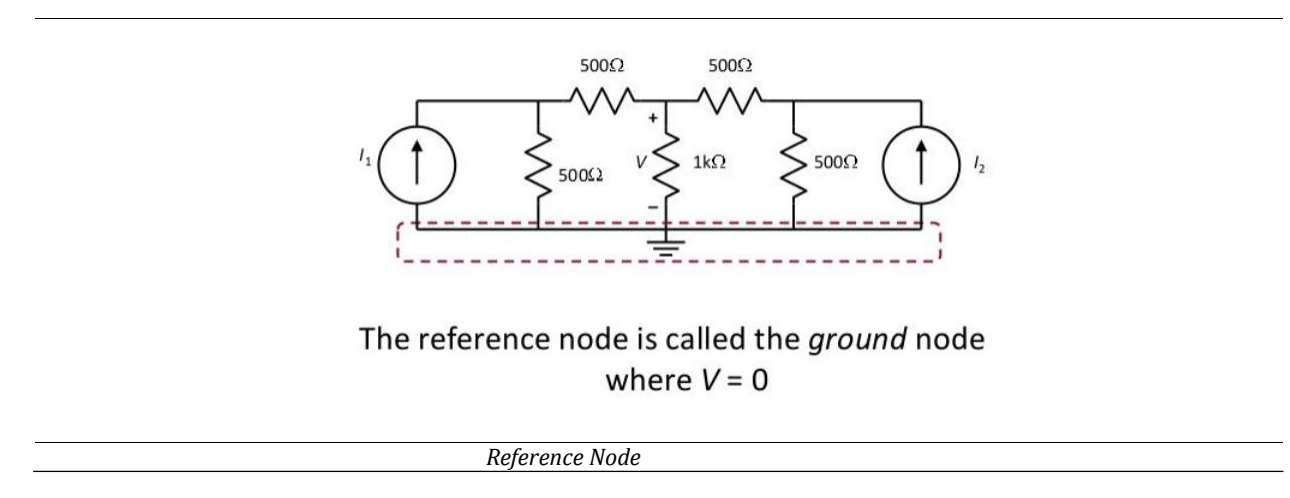

#### **3. Master and Slave Mode**

We can control one battery by another battery, connecting them in parallel combination to act as Master and Slave. The Fig. 1.15 illustrates the Channel1 as Master and Channel2 as Slave, connecting these batteries in parallel combination as shown in Fig. 1.19(b), we can have a control on Channel2(Slave Battery). In series combination of batteries there is no such controlling or Master and Slave mode exist.

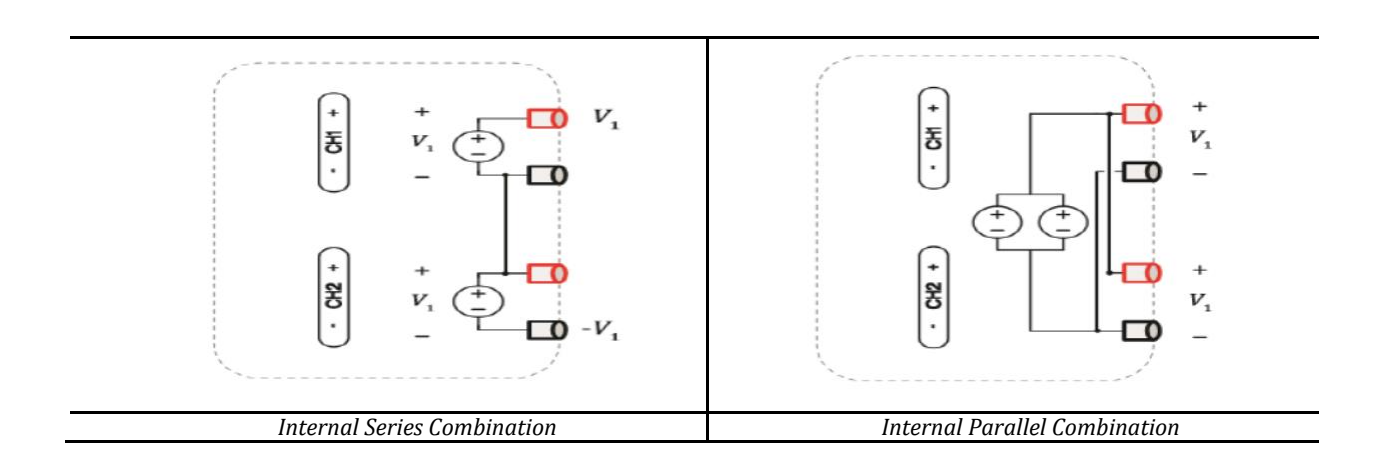

Department of Electrical Engineering NED University of Engineering and Technology

#### **POST LAB ACTIVITY:**

**Activity:** Add two waves of 50Hz and 100Hz.

#### **Procedure:**

- 1. Power the Oscilloscope and function generator. Use two channels of function generator to generate two signals of 50V, one with a frequency of 100Hz and another with 50Hz.
- 2. Select Sine wave as input signal by the function generator.
- 3. Connect two signals in series so that the signals can add.
- 4. Connect wires to complete the rest of the circuitry.
- 5. Select the reference node (ground) to which the reference is common to the whole circuit.
- 6. Connect probes to display the signal on the oscilloscope and use Oscilloscope to align the signal.
- 7. Check the insights of the signal on the oscilloscope and use multimeter to verify the voltages at different nodes.

#### **OBSERVATION**

#### **CONCLUSION**

#### **NED University of Engineering & Technology Department of Electrical Engineering**

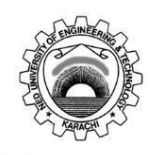

Course Code and Title: \_\_\_\_\_\_\_\_\_\_\_\_\_\_\_\_\_\_\_\_\_\_\_\_\_\_\_\_\_\_\_\_\_\_\_\_\_\_\_\_\_\_\_\_\_\_\_\_\_\_\_\_\_\_\_\_\_\_\_\_\_\_\_

Laboratory Session: No.\_\_\_\_\_\_\_\_\_\_\_\_\_\_\_\_\_\_\_\_\_\_\_\_\_\_\_\_\_\_\_ Date: \_\_\_\_\_\_\_\_\_\_\_\_\_\_\_\_\_\_\_\_

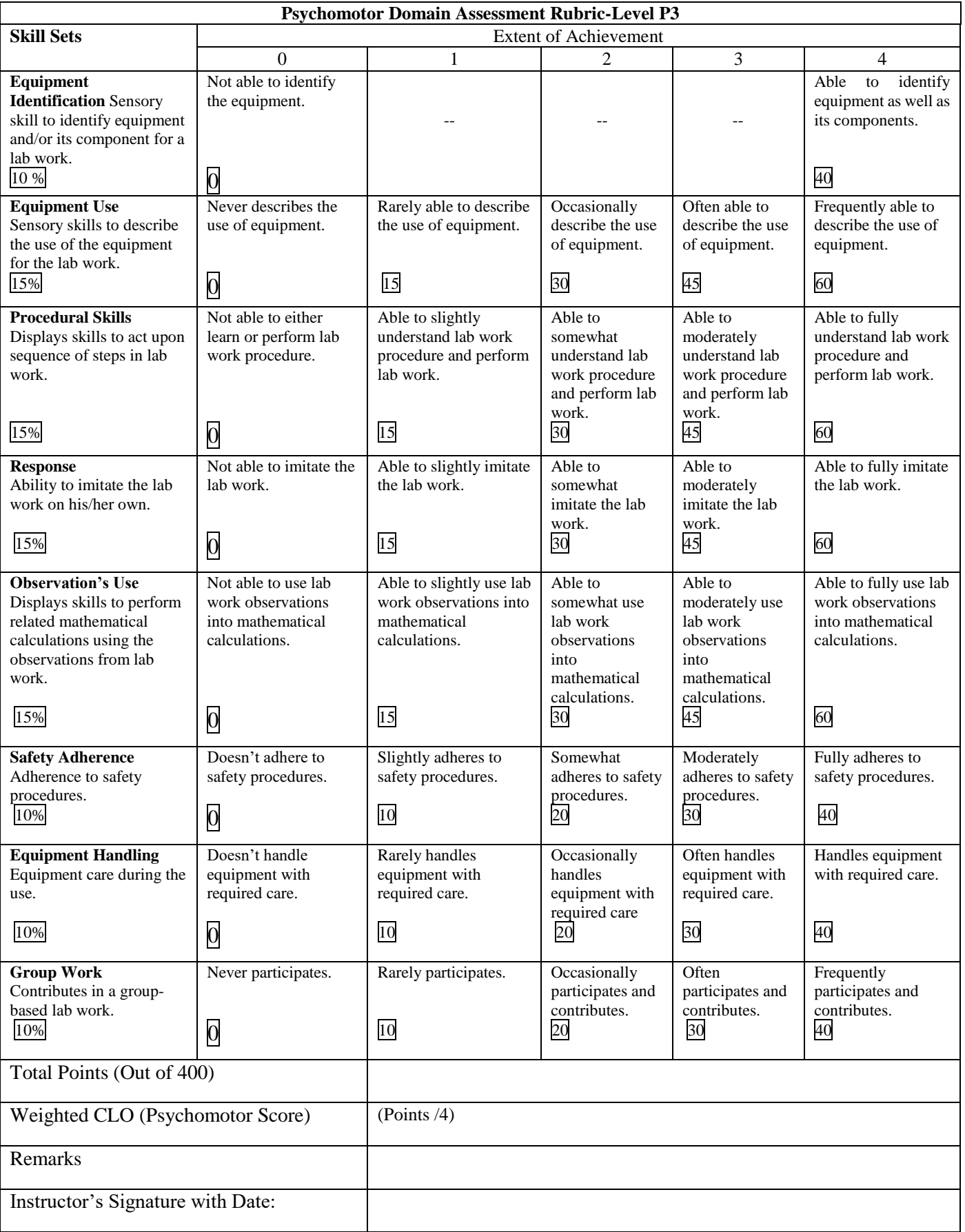

### **NED University of Engineering & Technology Department of Electrical Engineering**

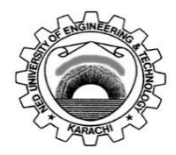

Course Code: **EE-232** Course Title: **Signals and Systems**

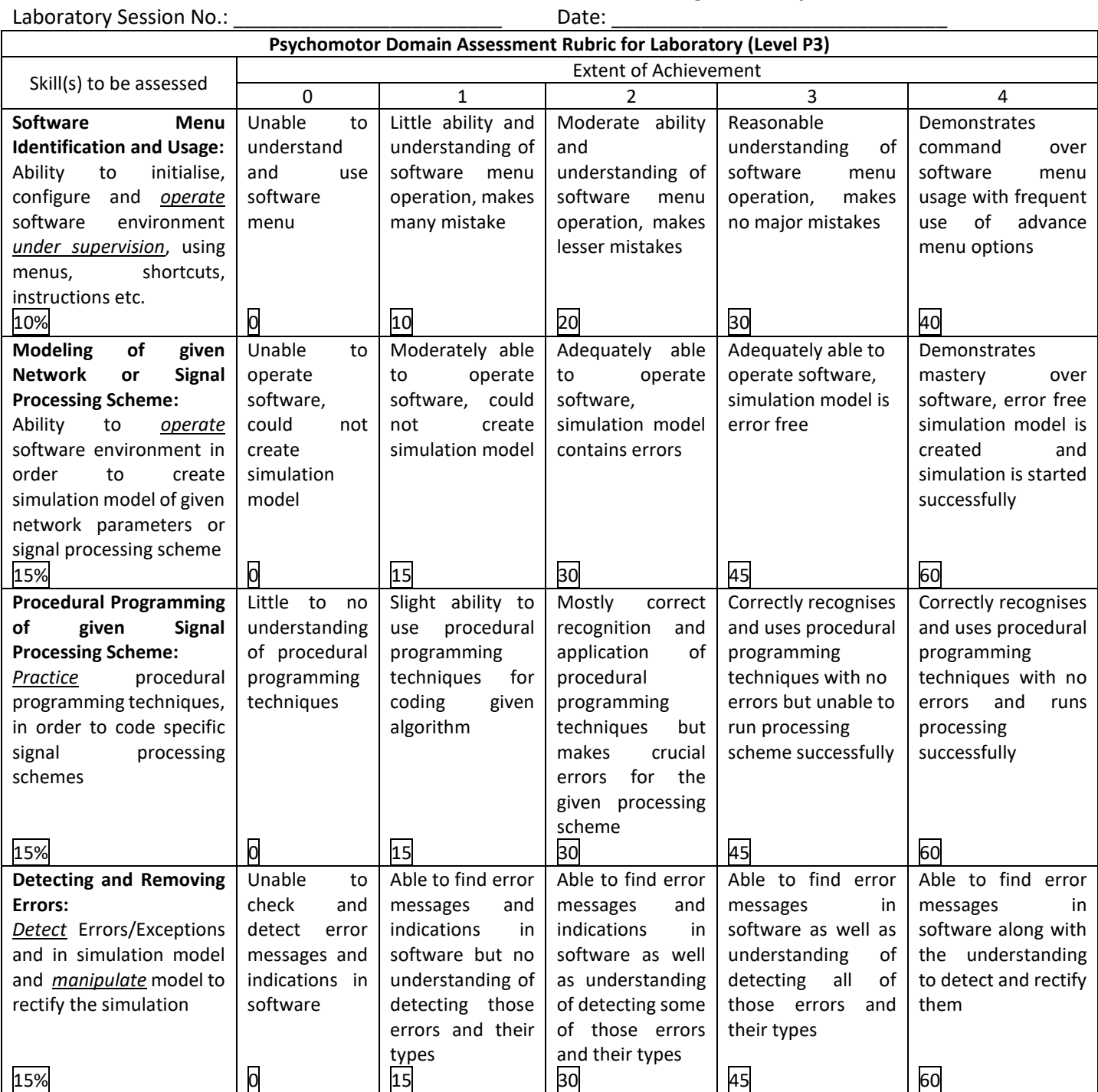

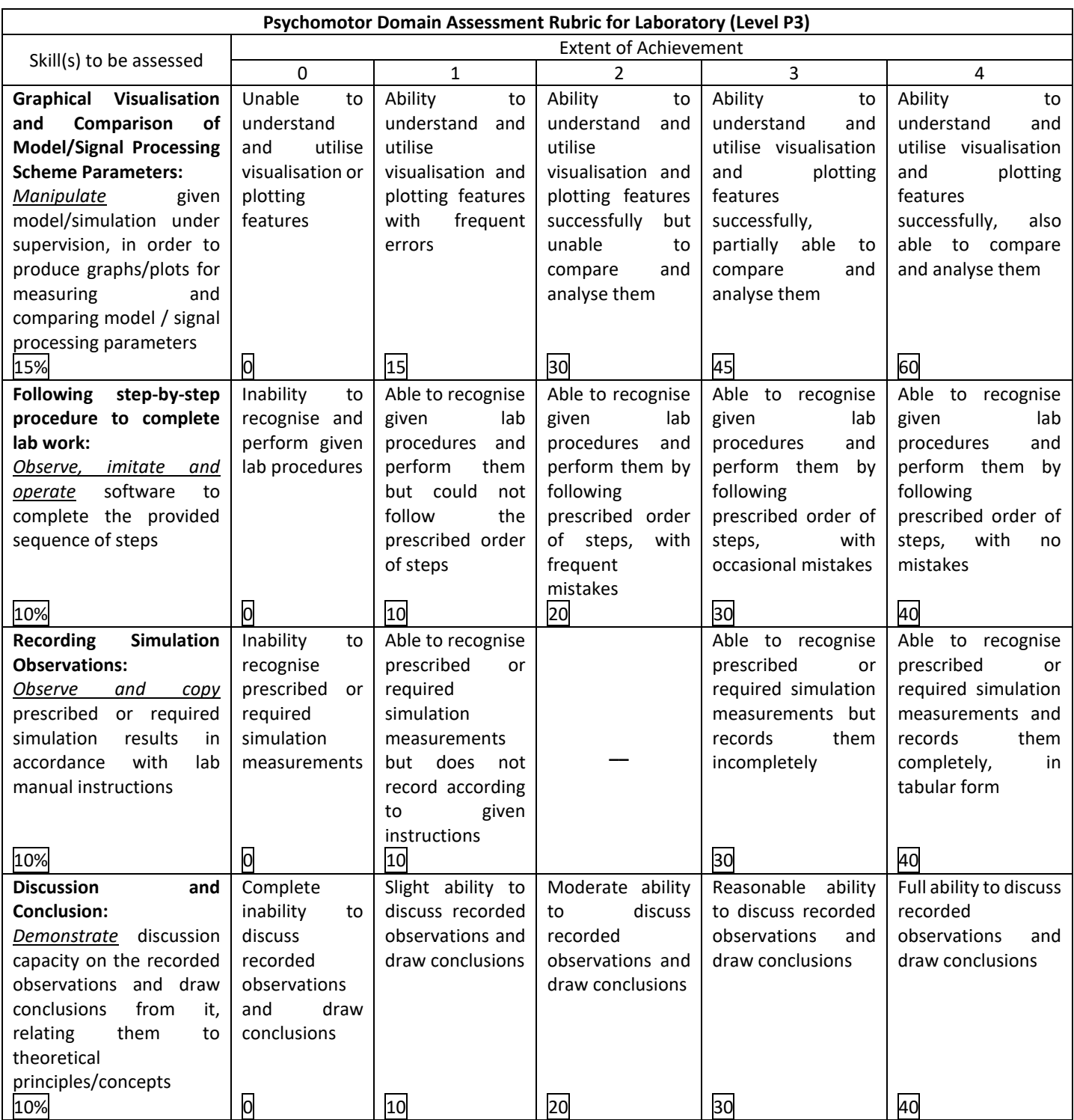

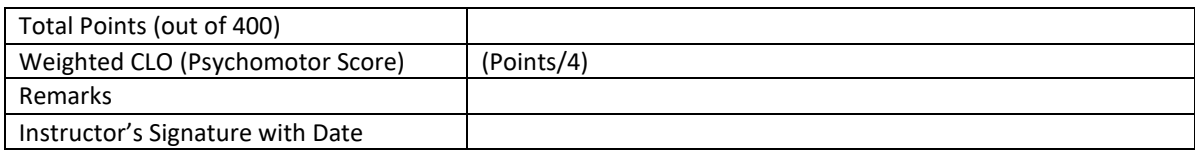

Department of Electrical Engineering NED University of Engineering and Technology

### **Laboratory Session No. 02**

**Objective:**

**Get introduced with the MATLAB software.**

**Theory:**

#### **Defining Variables**

**• Delimit to suppress command window results**

*>> a = 2; % Initializes and defines in a single step*

*[Note: Semicolon's are not used if user want to display value on command window.]*

*>> a = 2*

*a =*

*2*

*>> y = 3+a; % Creates variable y >> z = y+a; % Creates variable y* >> *clear a; % Deletes variable a* >> *clear all; % Delete all variables in single step*

*\*\*\*\*\*\*\*\*\*\*\*\*\*\*\*\*\*\*\*\*\*\*\*\*Above is the command window output\*\*\*\*\*\*\*\*\*\*\*\*\*\*\*\*\*\*\*\*\*\*\*\**

*[Note:* Variable names should start from letter, MATLAB default variables cannot be used such *as pi, i, ans, NaN etc.]*

Department of Electrical Engineering NED University of Engineering and Technology

### **Basic Operations**

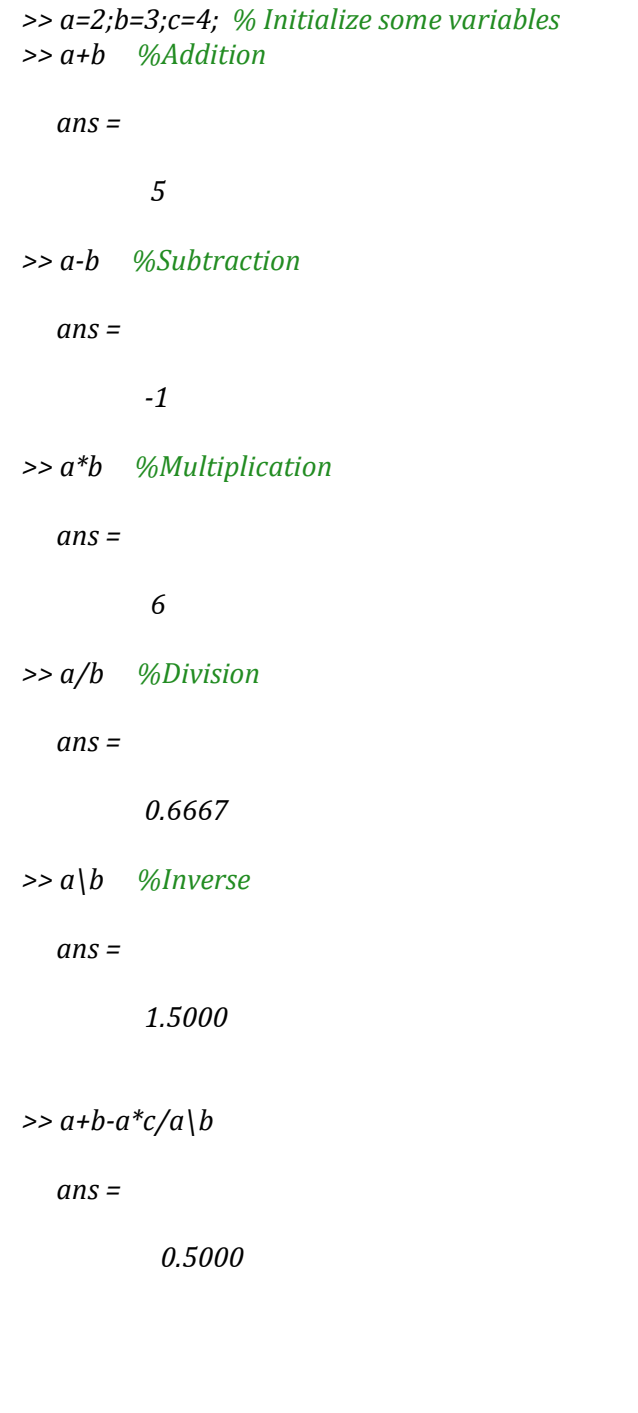

*\*\*\*\*\*\*\*\*\*\*\*\*\*\*\*\*\*\*\*\*\*\*\*\*Above is the command window output\*\*\*\*\*\*\*\*\*\*\*\*\*\*\*\*\*\*\*\*\*\*\*\**

*[Note: All operations can be used as at the same time simultaneous.]*

Department of Electrical Engineering NED University of Engineering and Technology

#### **Numerical Formats**

>> *format short* % Display only five Digits >>*pi* 

*ans =*

*3.1416*

>> *format long* % Display upto 15 Digits >>*pi* 

*ans =*

*3.141592653589793*

>> *format rat* % Replaces number by its closest rational number >>*pi* 

*ans =*

*355/113*

>> *format short e* % expresses numbers in power of 10 >>*pi* 

*ans =*

*3.1416e+00*

*\*\*\*\*\*\*\*\*\*\*\*\*\*\*\*\*\*\*\*\*\*\*\*\*Above is the command window output\*\*\*\*\*\*\*\*\*\*\*\*\*\*\*\*\*\*\*\*\*\*\*\**

#### **More on Mathematical Operations**

>>*sqrt(3)* % get square root of given argument

*ans =*

*1.7321*

>>*3^(1/2)* % Evaluates number for any given power

*ans =*

*1.7321*

>>*log(1000)* %Natural Logarithm

*ans =*

*6.9078*

Department of Electrical Engineering NED University of Engineering and Technology

>> *log10(1000)* %Log to the base 10

*ans =*

*3*

*>> cos(60\*pi/180*) %Trigonometric Functions are evaluated with arguments in radians *ans =*

*0.5000*

>>*acos(0.5)* % Cosine inverse

*ans =*

*1.0472*

>>*floor(3.3)* % Round Toward Negative Infinity

*ans =*

*3*

>>*ceil(4.23)* % Round Toward Positive Infinity

*ans =*

*5*

>>*round(0.5)* % Round to the nearest Integer or Decimal

*ans =*

*1*

*>> abs(1+i) % Evaluates magnitude of a complex number ans =*

*1.4142*

>>*angle(1+i)\*180/pi* %Evaluates Angular distance from '+x' axis for 2-D problems

*ans =*

*45*

*\*\*\*\*\*\*\*\*\*\*\*\*\*\*\*\*\*\*\*\*\*\*\*\*Above is the command window output\*\*\*\*\*\*\*\*\*\*\*\*\*\*\*\*\*\*\*\*\*\*\*\**

Department of Electrical Engineering NED University of Engineering and Technology

### **Introduction to Vectors and its Operations**

>> *a=[1;2;3]* %Initialize a 3-D vector *a = 1 2 3* >>*b=[4,5,6]* %Initialize a row-vector *b = 4 5 6* >>*a'* %Transpose of a vector *ans = 1 2 3* >> *c=2\*a* %Multiplication by a scalar *c = 2 4 6* >>*a+2\** a % Addition of two vectors *ans = 3 6 9*  $\gg$  *sum(a)* % Adds all elements of a vector *ans = 6* >>*prod(b)* %Multiply all elements *ans = 120 \*\*\*\*\*\*\*\*\*\*\*\*\*\*\*\*\*\*\*\*\*\*\*\*Above is the command window output\*\*\*\*\*\*\*\*\*\*\*\*\*\*\*\*\*\*\*\*\*\*\*\**

Department of Electrical Engineering NED University of Engineering and Technology

*start = 0; final = 1; increment = 0.2; x = start: increment: final*

*>> x = 0 0.2000 0.4000 0.6000 0.8000 1.0000;*

*Code 01: Generates equally row-vector*

#### **• Element wise operation**

*>> y = x.^2 %Each Element gets squared*

*y =*

*0 0.0400 0.1600 0.3600 0.6400 1.0000*

*>> c = y.\*x %Element wise Multiplication*

*c =*

*0 0.0080 0.0640 0.2160 0.5120 1.0000 >> d =* 

*y./x %Element wise division*

*d =*

*NaN 0.2000 0.4000 0.6000 0.8000 1.0000*

*>> e = y'\*x %Matrix Multiplication*

*e =*

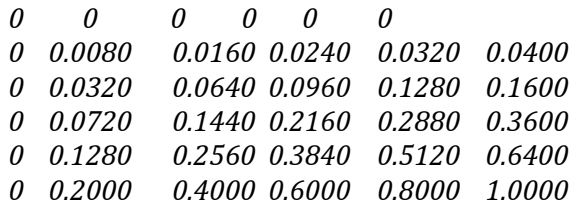

*>> f = y\*x' % Matrix Multiplication*

*f =*

*1.8000*

*>> length(x) %Count number of elements in a vector*

*ans =*

*6*

Department of Electrical Engineering NED University of Engineering and Technology

```
>> max(x) % Find maximum value in vector
ans =
```
*1*

*>> min(x) % Find maximum value in vector*

*ans =*

*0*

*>> sqrt(sum((x.^2))) %Determine magnitude of higher order vector ans =*

#### *1.4832*

*>> sqrt(((x\*x'))) % Alternate method but efficient ans =*

#### *1.4832*

>>*size(x)* 

*ans =*

*1 6*

*\*\*\*\*\*\*\*\*\*\*\*\*\*\*\*\*\*\*\*\*\*\*\*\*Above is the command window output\*\*\*\*\*\*\*\*\*\*\*\*\*\*\*\*\*\*\*\*\*\*\*\**

#### **Introduction to Matrix and its Operations**

*>> A = [1 2 3;4 5 6;7 8 9] % Learn to initialize Matrix*

*A =*

*1 2 3 4 5 6 7 8 9*

>>*c = A (1,2) % Address element of 1st row and 2nd column*

Department of Electrical Engineering NED University of Engineering and Technology

*>>B=2\*A % Multiplication by scalar B = 2 4 6 8 10 12 14 16 18* >>*C = A + B % Matrix Addition C = 3 6 9 12 15 18 21 24 27 >> D = A\*B' % Matrix Multiplication D = 28 64 100 64 154 244 100 244 388 >> E = A.\*B %Element wise multiplication E = 2 8 18 32 50 72 98 128 162 >> d = A(:,2) % Access all row but 2nd column d = 2 5 8 >> e = A(2,:) % Access all columns but second row e = 4 5 6*

*\*\*\*\*\*\*\*\*\*\*\*\*\*\*\*\*\*\*\*\*\*\*\*\*Above is the command window output\*\*\*\*\*\*\*\*\*\*\*\*\*\*\*\*\*\*\*\*\*\*\*\**

#### **Plotting Command**

*>> t = 0 : 0.001 : 0.5; >> y = sin(2\*pi\*30\*t); >> plot(t,y) % plots labeled graph >> plot(t,y), xlabel('Time'), ylabel('f(t)'), title('f(t)=sin(2\pi30t)'), grid on; %plots with other attributes like labels, grid and title >> plot(t,y, 'r'), title('sin(2\pi30t)', 'Color' ,'b'); %plots with coloured titles*

*Code 02: Plotting using MATLAB*

#### **Observation:**

#### **Advanced plotting tools**

#### **• Contour Plots**

*>> [x,y] = meshgrid(-5:.1:5, -5:.1:5); >> z = -(x.^2 + y.^2); >> contour(x,y,z)* %Develop 2-D contour plots from 3-D information

*Code 03: Contour Plot from 3D information using MATLAB*

#### **Observation:**

#### *Laboratory Session* Session Signals & Systems (EE-231)

Department of Electrical Engineering NED University of Engineering and Technology

#### **• Surface Plots**

*>> surf(x,y,z), xlabel('x'), ylabel('y'), zlabel('-(x^2+y^2)'); % Develop 3-D surface >> surfc(x,y,z), xlabel('x'), ylabel('y'), zlabel('-(x^2+y^2)'); % Develop 3-D surface with their contour on xy plane Code 04: Contour Plot from 3D information using MATLAB*

### **Observation:**

#### **• 3-D Line Plot**

*>> clear all; >> t = 0:0.0001:0.05; >> x = cos(2\*pi\*50\*t); >> y = sin(2\*pi\*50\*t); >> plot3(t,x,y), xlabel('Time'), ylabel('cosine axis'), zlabel('sine axis')*

### **Observation:**

### **MATLAB Plotting GUI: -**

Fig. 2.6 illustrates the GUI (Graphical User Interface) of MATLAB plotting. GUI helps to customize the plotted figures; labels, orientation, colours and many of its insights.

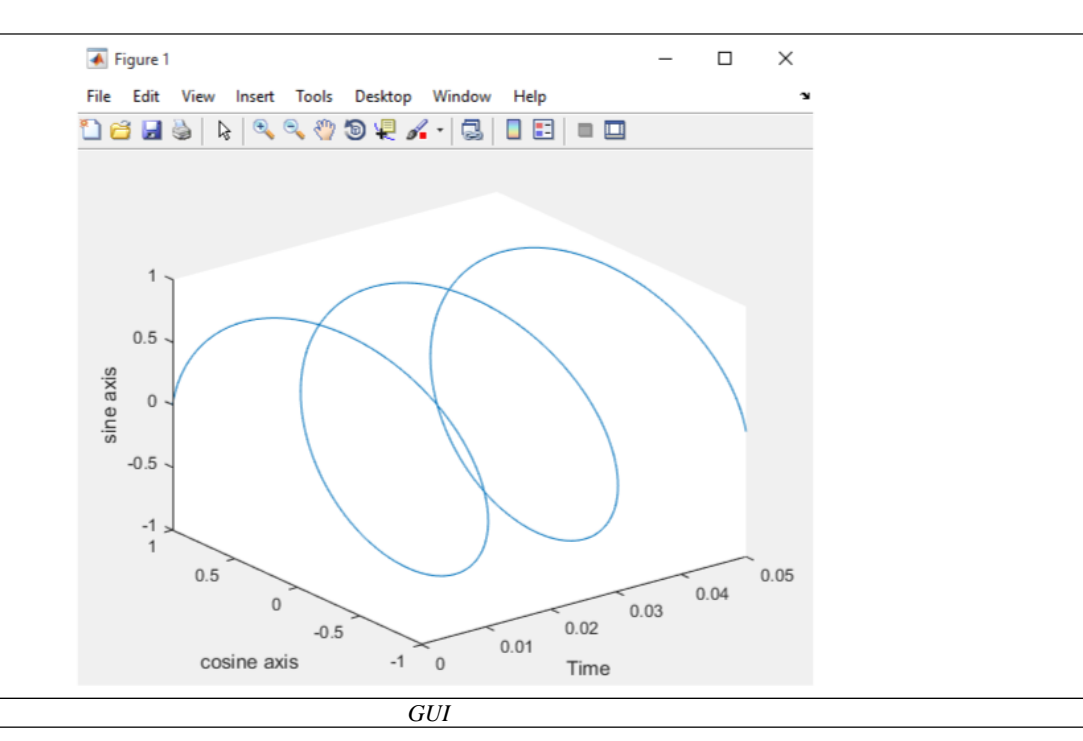

Fig.2.7 depicts the menu bar and tool bar of GUI of plotting figures. Below Following fig. 2.8 shows the options of menu bar. They are very helpful to copy image with high quality, label axis, Zoom In-Out, scaling etc. On a side, tool bar has shortcut keys like 3D rotation, coloring, Zoom In-Out etc.

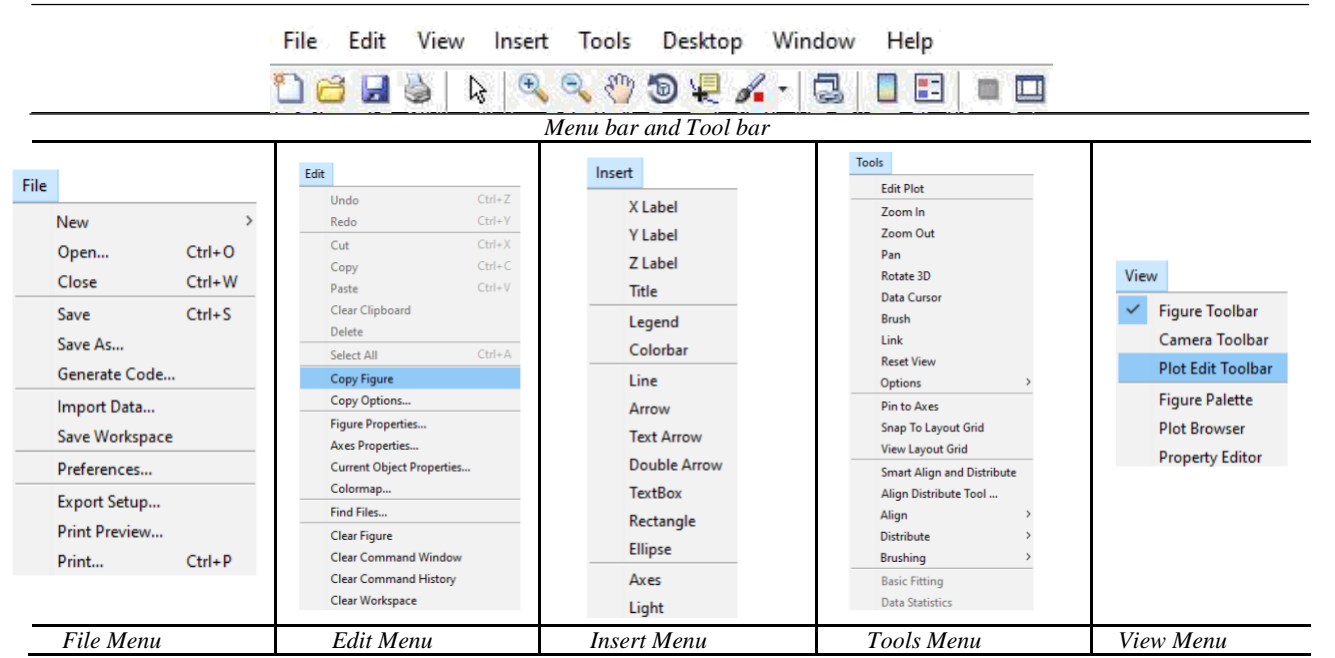

Department of Electrical Engineering NED University of Engineering and Technology

### **POST LAB ACTIVITY:**

#### **Activity 1:**

For given Matrices:

$$
A = \begin{bmatrix} 2 & 9 & 0 & 0 \\ 0 & 4 & 1 & 4 \\ 7 & 5 & 5 & 1 \\ 7 & 8 & 7 & 4 \end{bmatrix} \qquad b = \begin{bmatrix} -1 \\ 6 \\ 0 \\ 9 \end{bmatrix} \quad a = \begin{bmatrix} 3 & -2 & 4 & -5 \end{bmatrix}
$$

Find results of:

- a) A.b
- b)  $a+4$
- $c)$  b.a
- $d)$   $a.b^T$
- e) A.a<sup>T</sup>

**Activity 2:** Difference between a^2, a.^2 & a\*a where 'a' is any matrix

#### *Laboratory Session* Session Signals & Systems (*EE-231*)

Department of Electrical Engineering NED University of Engineering and Technology

### **Laboratory Session No. 03**

#### **Object:**

**Plotting of Basic Signals in MATLAB & familiarization with procedural programming in MATLAB**

#### **Theory:**

In the fields of communications, signal processing, and in electrical engineering more generally, a signal is any time‐varying or spatial‐varying quantity. This variable (quantity) changes in time.

- Speech or audio signal: Sound amplitude that varies in time
- Temperature readings at different hours of a day
- Stock price changes over days etc.

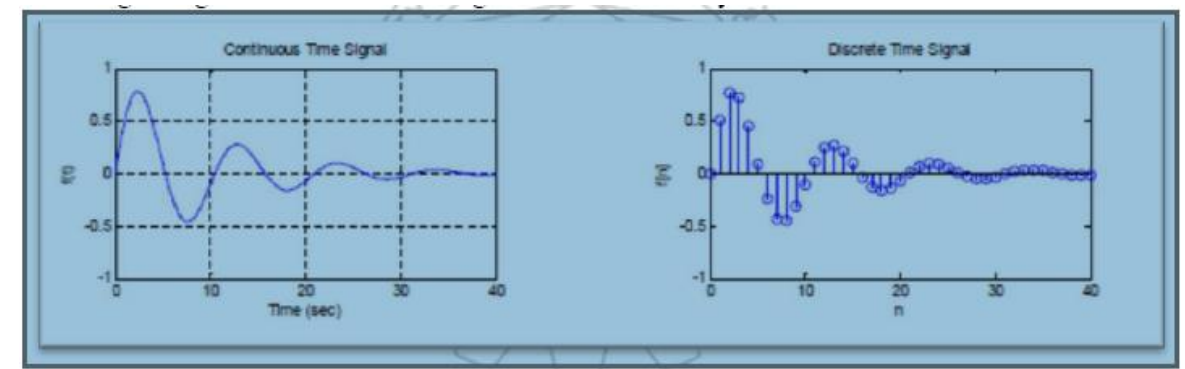

Signals can be classified by continues‐time signal and discrete-time signal:

- A discrete signal or discrete-time signal is a time series, perhaps a signal that has been sampled from continuous time signal.
- A digital signal is a discrete-time signal that takes on only a discrete set of values.

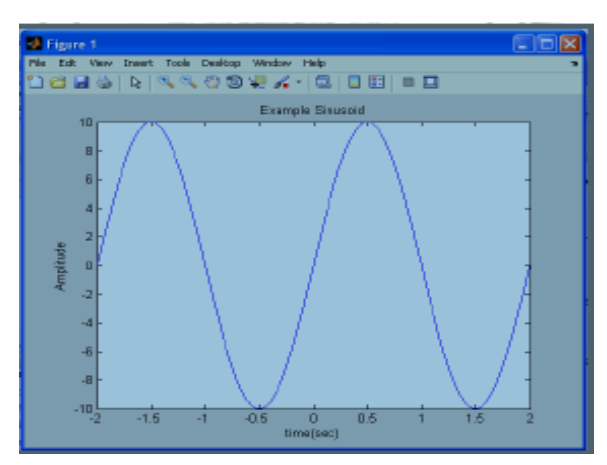

#### *Laboratory Session* Session Signals & Systems (*EE-231*)

Department of Electrical Engineering NED University of Engineering and Technology

While plotting in MATLAB one must be careful that a vector is plotted against a vector and lengths of vectors must match. Two functions are used for plotting:

- plot (for CT signals)
- stem (for DT signal)

### **Plotting in MATLAB**

**Plot the function y=cos(x) between -π ≤x≤π**

Code (write in m file): clear all; close all; clc; x=-pi:0.001:pi;  $y = cos(x)$ ; plot(x,y); xlabel('Time')  $ylabel('y=cos(x)');$ legend('cos(x)'); title('Graph of cosine waveform'); grid on;

### **Exercise: Plot the function e-x/3sin(x) between 0≤x≤4π**

### **Example:**

 $x = 10$ sinπt MATLAB Commands:  $t = [-2:0.002:2]$  $x = 10 * sin (pi * t)$  $plot(t, x)$ title('Example Sinusoid') xlabel('time(sec)') ylabel('Amplitude')

#### Colours Line Styles vellow y ÷. point circle  $m$ magenta  $\circ$ x-mark C cvan X.  $red$  $+$ plus r green solid g  $\overline{\phantom{a}}$ b blue star \* white dotted W  $\sim$ black dashdot k  $-$ . dashed  $- -$

### **Multiple Plots:**

For drawing multiple signals on the same graph, write first signal's x and y axis vectors followed by the next signal. Syntax: plot(X1,Y1,…,Xn,Yn) In order to differentiate them by colors, write line style specifies and color code.
# Department of Electrical Engineering NED University of Engineering and Technology

#### **Example**

plot (t, y, 'r-', t, x, 'g-'); legend ('Sine curve', 'Cosine curve')

#### **Generating Subplots**

 $x=10*sin(-2*pi*t)$  $y=10*cos(-2*pi*t)$  $u=10*sin(-5*pi*t)$  $v=10*cos(-5*pi*t)$  $t = [-2:0.002:2]$  $subplot(2, 2, 1), (t, x);$ xlabel('t'),ylabel('x');  $subplot(2, 2, 2)$ ,  $plot(t, y)$ ; xlabel('t'),ylabel('y');  $\infty$ (subplot(2, 2, 4), plot(t, u); xlabel('t'),ylabel('u'); subplot $(2, 2, 3)$ , plot $(t, v)$ ; xlabel('t'), ylabel('v');

#### **DT Plots:**

# **Example: Plot the DT sequences:**

 $n = -6:3$ ;  $x = [2, 3, -1, 5, 4, 2, 3, 4, 6, 1];$ stem $(n, x)$ ;

#### **Zero & One Vectors:**

To generate zero or one vectors, use following statements: zeros $(1, 5)$ Output: [0 0 0 0 0] ones(1, 5) Output: [1 1 1 1 1]

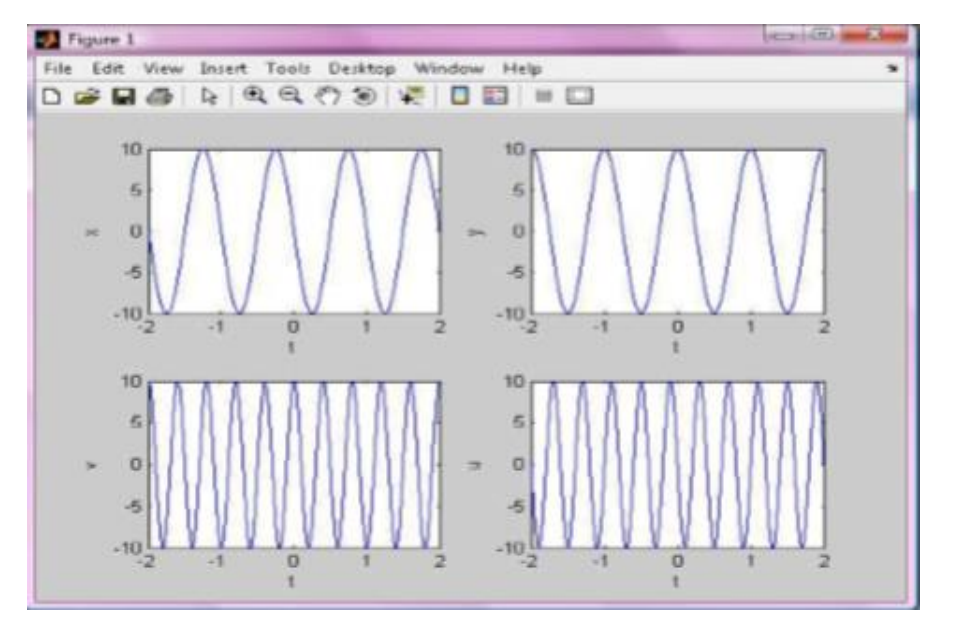

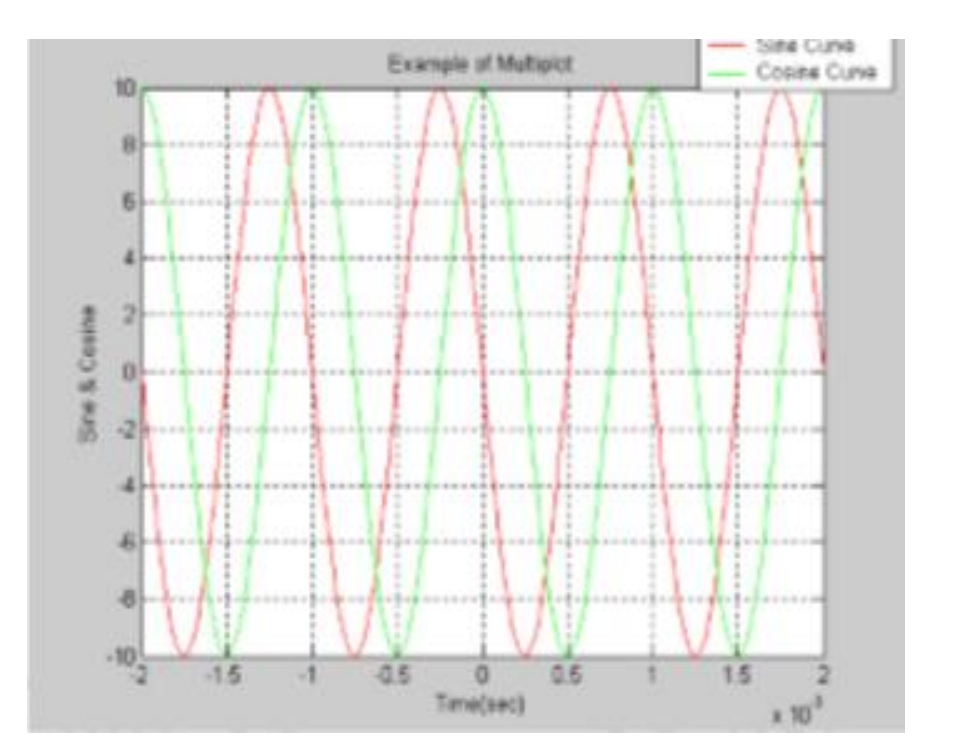

Department of Electrical Engineering NED University of Engineering and Technology

# **Using 'For loop' in MATLAB**

Also called a do loop in other languages. Used when you want the calculations to be performed a defined number of times. In MATLAB, a for loop begins with the statement indicating how many times the statements in the loop will be executed A counter is defined within this statement.

Example:  $for k = 1:100$  $\frac{1}{100}$  (counter = k, the loop will be executed 100 times)

for  $i = 1:2:7$ 

(counter = i, the counter will be incremented by a value of 2 each time until its value reaches 7. Therefore, the loop will be executed 4 times  $(i = 1,3,5, \text{ and } 7)$ 

The loop ends with an end statement

In M-files, the MATLAB editor will automatically indent text between the for and end statements.

# **Procedural Programming in MATLAB:**

In MATLAB we can do procedural programming using the same constructs as in  $C/C++$ . Looping Constructs in MATLAB:

a) while-loop

while(termination condition) statement1 statement2 statement3

end

b) for-loop

for var=startvalue: step : endvalue statement1 statement2 statement3

end

# **Using for Loops:**

We will use for loops extensively in MATLAB, use of while loop will be seldom.

- In MATLAB, a for loop begins with the statement indicating how many times the statements in the loop will be executed
- $\blacksquare$  A counter is defined within this statement
- Examples:

for  $k = 1:100$ (counter = k, the loop will be executed 100 times) for  $i = 1:2:7$ 

(counter = i, the counter will be incremented by a value of 2 each time until its value reaches 7. Therefore, the loop will be executed 4 times  $(i = 1,3,5, \text{ and } 7)$ 

- $\blacksquare$  The loop ends with an end statement
- In M-files, the MATLAB editor will automatically indent text between the for and end statements:

```
for i = 1:10\mathbf{1}x(i) = 5 \star i;
2
з.
      end
```
Can you determine what the variable x will be after running this M-file? Explanation of the loop run:

- $\blacksquare$  The first time through the loop,  $j = 1$
- $\blacksquare$  Because of the single value in parentheses, x will be a one-dimensional array
- $\blacksquare$  x(1) will be set equal to  $5*1 = 5$
- $\blacksquare$  The second time through the loop,  $j = 2$
- $\blacksquare$  x(2) will be set equal to  $5^*2 = 10$
- This will be repeated until  $j = 10$  and  $x(10) = 50$
- $\blacksquare$  x will be a one-dimensional array (a row matrix) with 10 elements:

```
>> x
x =
```
 $30 -$ 5.  $10<sub>1</sub>$  $15<sub>1</sub>$  $20 25 35 -$ 40 45 50

Loops in the Command Window:

- Loop commands can be entered directly from the command prompt
- The calculations are not performed until the end statement is entered

```
\gg for i = 1:10x(j) = j*5;end
>> x
x =5
           10
                  15
                         20.
                                25
                                       30
                                              35
                                                     40
                                                            45
                                                                   50
```
■ Remember that if you leave off the semi-colon, the results of the calculations will be written to the screen in every loop:

Department of Electrical Engineering NED University of Engineering and Technology

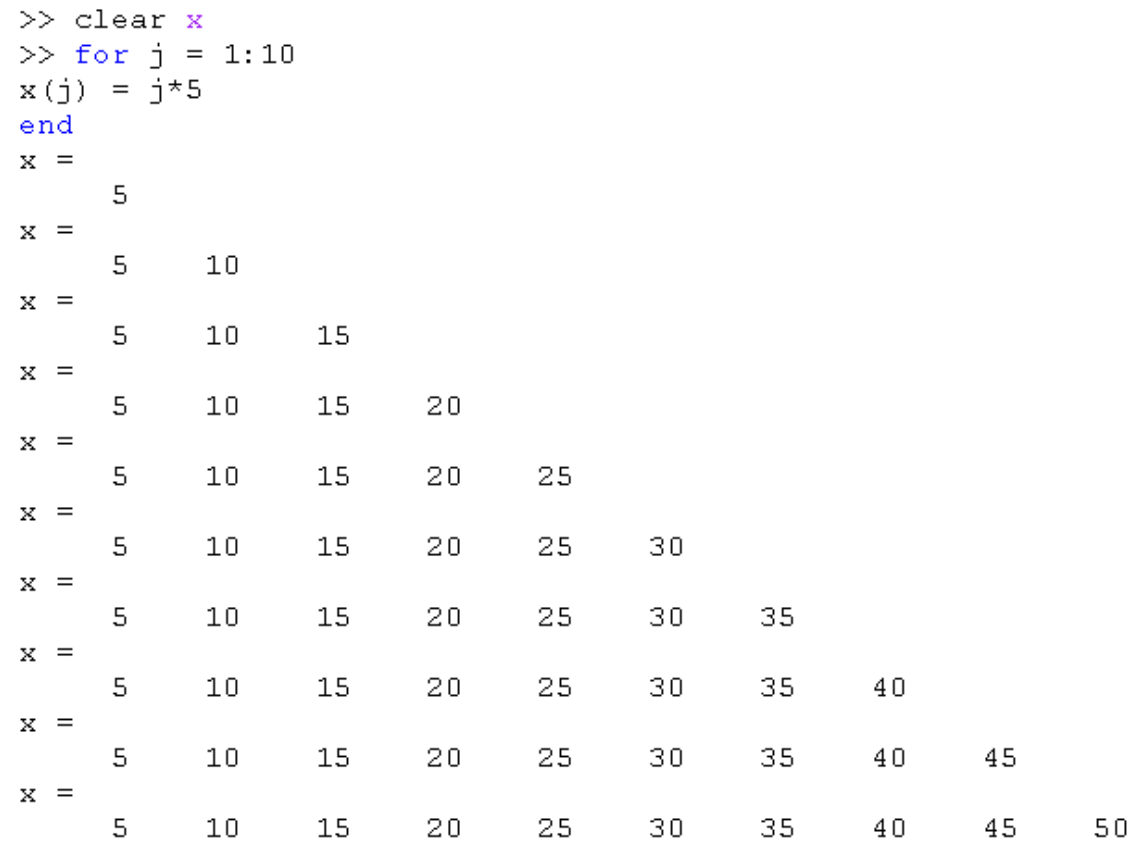

More exercises with for loop:

■ What result will be output to the screen in each of the following examples?

 $y = 0$ ; for  $k = 1:5$  $y = y + k$ ; end y

$$
N_{\parallel} = \square
$$

15

 $\blacksquare$  What is the value of y:

 $y = 0$ ; for  $k = 2:2:8$  $y = y + k$ ; end y

$$
y = \frac{1}{20}
$$

Department of Electrical Engineering NED University of Engineering and Technology

 $\blacksquare$  What would be contained in the vector y?

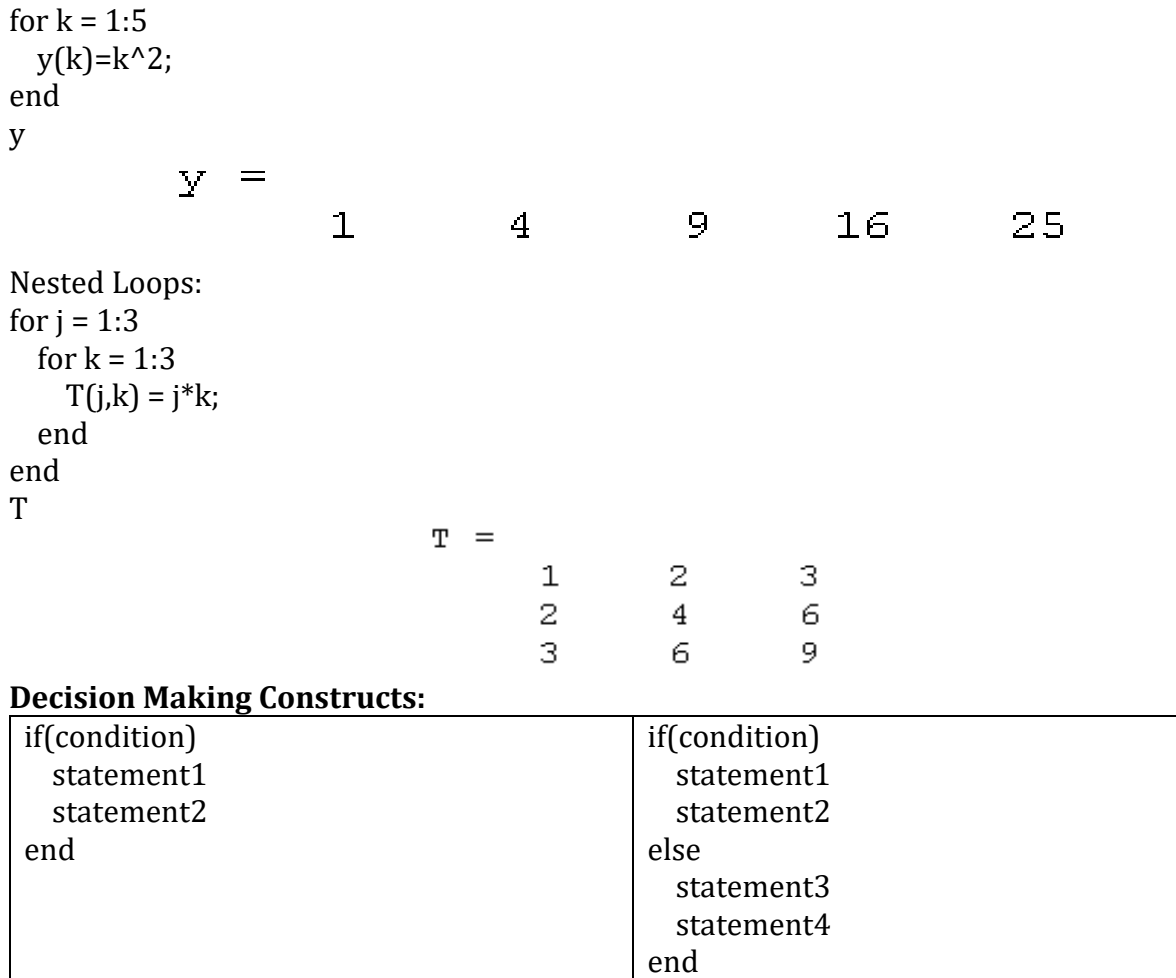

#### **Plotting with Loops:**

■ Consider this equation:

 $y = 2^{0.4x} + 5$ 

■ Plot this equation using 'for loop' for values of x from -10 to 10.

◼

■ Hint: Use a for loop to calculate and store x and y values in one-dimensional arrays

for  $i = 1:21$ 

 $x(i) = -10 + (i-1);$ 

 $y(i) = 2^{(0.4*x(i)) + 5; end$ 

- $\blacksquare$  After running these lines of code, two one-dimensional arrays, x and y, have been created, each with 21 elements
- $\blacksquare$  The stored arrays can be plotted with the command:  $plot(x,y)$

- Any two one-dimensional arrays can be plotted, as long as they are exactly the same size
- $\blacksquare$  The plot will be created in a new window

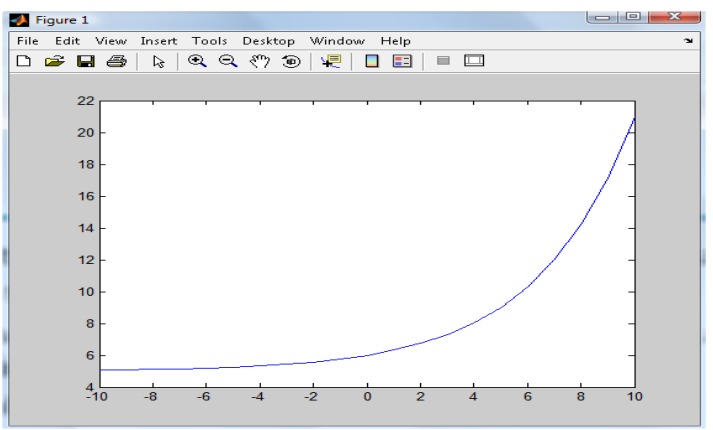

Now, add x label, y label and set x limit and y limit yourself.

Department of Electrical Engineering NED University of Engineering and Technology

## **POST LAB ACTIVITY:**

**Activity:** Acquire 1000 points of cosine wave having frequency of 60Hz using for loop. Plot the Signal.

# **Observation**

# **Conclusion**

Department of Electrical Engineering NED University of Engineering and Technology

# **Laboratory Session No. 03**

### **Objective:**

**Manipulating signals and developing systems on MATLAB software.**

### **Theory**

Numerical models of Exponential Signals

- Imaginary Power
- Real Power
- Complex Power

# **Numerical models of Exponential Signals with Imaginary Power**

#### >> *t = 0 : 0.001 : 0.8;*

>> *y1 = exp(-3\*i\*t); % Developing imaginary numerical model of simple decaying exponential signal* >> *plot3(t,real(y1),imag(y1)),title('f(t)=\ite^{-3jt}'); % plots negative frequency signal* >> *y2 = exp(+3\*i\*t); % Developing imaginary numerical model of simple rising exponential signal* >> *plot3(t,real(y2),imag(y2)),title('f(t)=\ite^{3jt}'); % plots positive frequency signal*

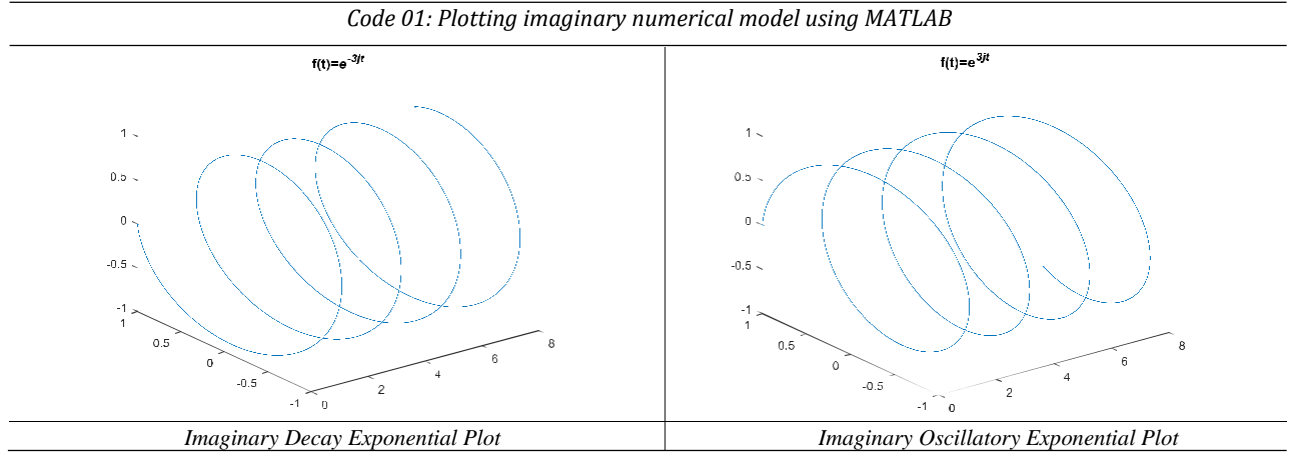

The plot is in the form of Sine and Cosine wave curves. When we plot imaginary values, cycles are to be appeared, negative cycles classified them into decay of exponential plot as they are dealt in negative signs. Similarly, for the oscillatory exponential signal these cycles are positive cycles as they are dealt in positive sign. They just differ by signs which kept them different and classified into Decay and Oscillatory Exponential cycles when they are imaginary values. But these are not useful to us because they cannot be described in our physical world.

# ▪ **Numerical models of Exponential Signals with Real Power**

**Run the following codes on MATLAB and attach the output and comment on it.**

>> *t = 0 : 0.001 : 0.8;*

>> *y3 = exp(-2\*t); % Developing real numerical model of simple decaying exponential signal* >> *plot(t,y3),xlabel('Time'),ylabel('f(t)'),title('f(t)=\ite^{-2t}'). grid on; % plots real decaying exponential signal* >> *y4 = exp(2\*t); % Developing real numerical model of simple oscillatory exponential signal* >> *plot(t,y4),xlabel('Time'),ylabel('f(t)'),title('f(t)=\ite^{2t}'), grid on; % plots real rising exponential signal*

#### **OBSERVATION**

>> *t = 0 : 0.001 : 0.8;*

>> *y5 = exp(-20\*t); % Developing numerical model of simple rising exponential signal*

>> *plot(t,y5),xlabel('Time'),ylabel('f(t)'),title('f(t)=\ite^{-20t}'), grid on; % plots rising exponential signal*

# ▪ **Numerical models of Exponential Signals with Complex Power**

#### >> *t = 0 : 0.001 : 0.8;*

>> *y6 = exp((-0.2+3\*i)\*t); % Developing complex numerical model of simple decaying exponential signal* >> *plot3(t,real(y6),imag(y6)),title('f(t)=\ite^{-0.2+3jt}'); % plots decaying complex exponential signal* >> *y7 = exp((0.2+3\*i)\*t); % Developing complex numerical model of simple oscillating exponential signal* >> *plot3(t,real(y7),imag(y7)),title('f(t)=\ite^{0.2+3jt}'); % plots oscillating complex exponential signal*

#### **OBSERVATION**

#### **Run the following codes on MATLAB and attach the output and comment on it.**

>> *t2 = 0 : 0.001 : 0.8;*

>> *y8 = exp((0.2+3\*i)\*t2))+ exp((0.2-3\*i)\*t2);% Developing real signal using two complex exponential signal* >> *plot3(t2,real(y6),imag(y6)),title('f(t)=\ite^{-0.2+3jt}'); % plots real signal using two complex exponential signal* >> *plot(t2,y8),title('f(t)=\ite^{0.2+3jt}+\ite^{0.2-3jt}'); % plots oscillating complex exponential signal*

*Code 05: Plotting real signal using two complex exponential signal using MATLAB*

# **Basic Operations and Manipulation of Signals**

### **i) Multiplying fundamental signal with itself**

>> *F = 1; % setting fundamental frequency* >> *instants = 1000;* >> *t = 0:1/(instants\*F):1/F; >> y1 = sin(2\*pi\*F\*t); % generates fundamental signal >> plot(t,y1.\*y1); % plots the signal multiplied by itself >> area(t,y1.\*y1); xlim([0 1]); %area under the curve of the plot Code 06: Plotting the product of fundamental signal with itself using MATLAB*

#### **OBSERVATION**

# **ii) Multiplying signal with second harmonically related signal**

>> *F = 1; % setting fundamental frequency* >> *instants = 1000;* >> *t = 0:1/(instants\*F):1/F; >> y1 = sin(2\*pi\*F\*t); % generates fundamental signal >> y2 = sin(2\*pi\*2\*F\*t); % generates second harmonic signal >> plot(t,y1.\*y2); % plots the signal multiplied by second harmonic signal >> area(t,y1.\*y2); xlim([0 1]); %area under the curve of the plot Code 07: Plotting the product of fundamental signal with second harmonic signal using MATLAB*

Department of Electrical Engineering NED University of Engineering and Technology

# **iii) Multiplying cosine signal with sine signal of same frequency**

>> *F = 1; % setting fundamental frequency* >> *instants = 1000;* >> *t = 0:1/(instants\*F):1/F; >> y3 = cos(2\*pi\*3\*F\*t); % third harmonic cosine signal >> y4 = sin(2\*pi\*3\*F\*t); % third harmonic sine signal* >> *plot(t,y3.\*y4); % plots the signal multiplied by sine and cosine signal with same frequency* >> *area(t,y4.\*y5); xlim([0 1]); %area under the curve of the plot*

*Code 08: Plotting the product of sine signal and cosine signal with same frequency using MATLAB*

# **OBSERVATION**

# **iv) Multiplying cosine signal with sine signal of different frequency**

>> *F = 1; % setting fundamental frequency* >> *instants = 1000;* >> *t = 0:1/(instants\*F):1/F; >> y1 = sin(2\*pi\*F\*t); % fundamental sine signal >> y3 = cos(2\*pi\*3\*F\*t); % third harmonic cosine signal >> plot(t,y3.\*y1); % plots the signal multiplied by sine and cosine signal with different frequency >> area(t,y3\*y1); xlim([0 1]); %area under the curve of the plot Code 09: Plotting the product of sine signal and cosine signal with different frequency using MATLAB*

Department of Electrical Engineering NED University of Engineering and Technology

# **Basic circuit models on Simulink**

Analyzing the RC response.

#### **PROCEDURE**

For basic circuit model on Simulink we use Simcscape and its sub-libraries, power systems library is most frequently used. All the required components can be find out in the libraries. The sample model is shown in Fig. 3.14.

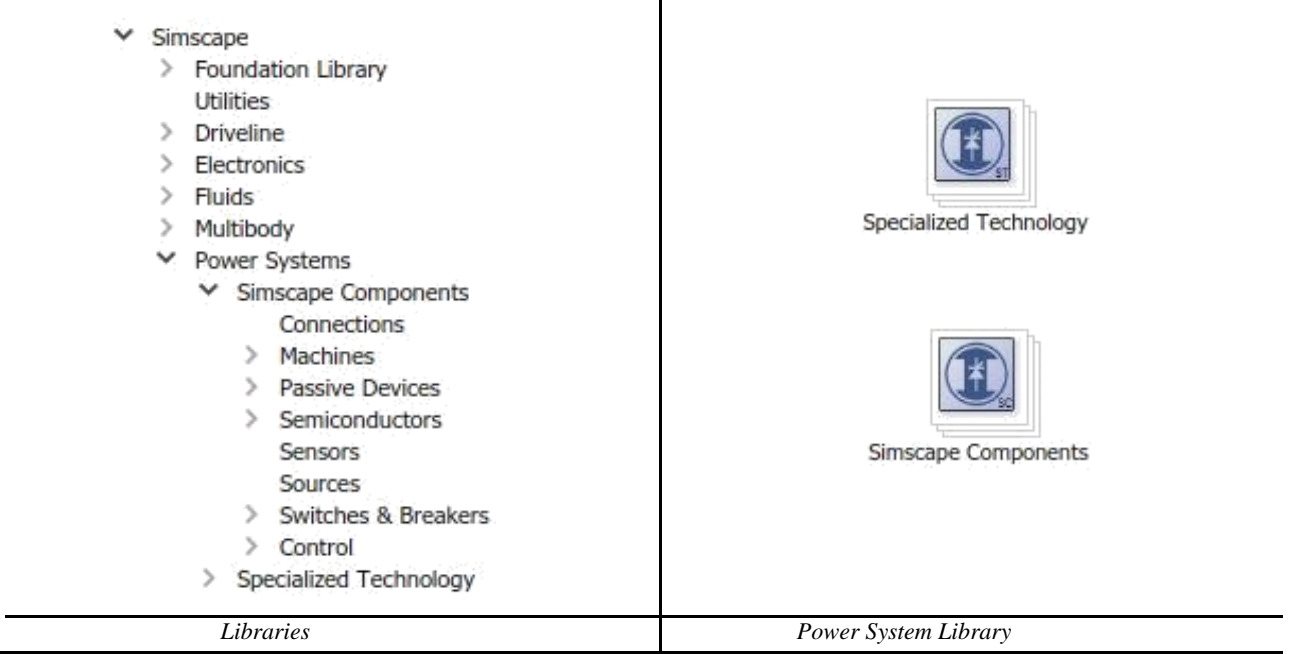

Searching the required components from the tool bar as shown in fig. 3.11. RLC branches, PowerGUI, Step, Controlled Voltage source, Multimeter, Scope. This search may reduce our work and search throughout all the sub-libraries.

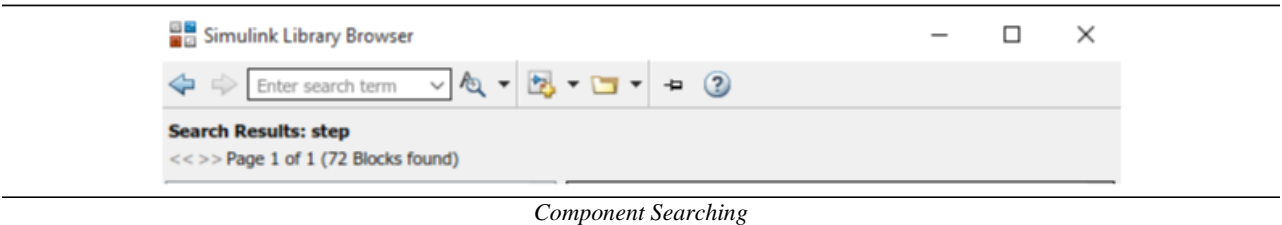

#### **BLOCK PARAMETERS**

The basic parameters of branches can be changed by simply double clicking on them as shown in figure below. It sets the value for RLC and also sets initial and final value of storing elements (C,L). Voltage and current response can also be measured by using multimeter.

### Department of Electrical Engineering NED University of Engineering and Technology

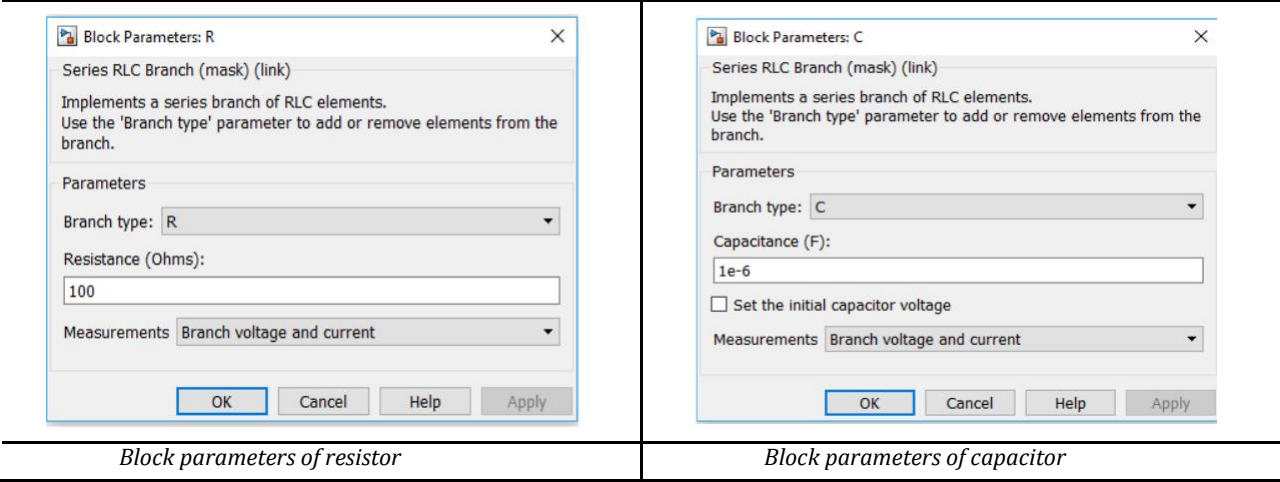

#### **SOLVER SELECTION**

#### **1. Ode 45 solver:**

It works on the numerical method called R-K method. It selects a step size at the beginning of a response and plots the whole response with the same step size regardless of the changing differences between the values.

#### **2. Ode 23 solver:**

It is the most suitable solver for ODEs as it adjusts its step size according to the responses changing with respect to time. It is a dynamic solver.

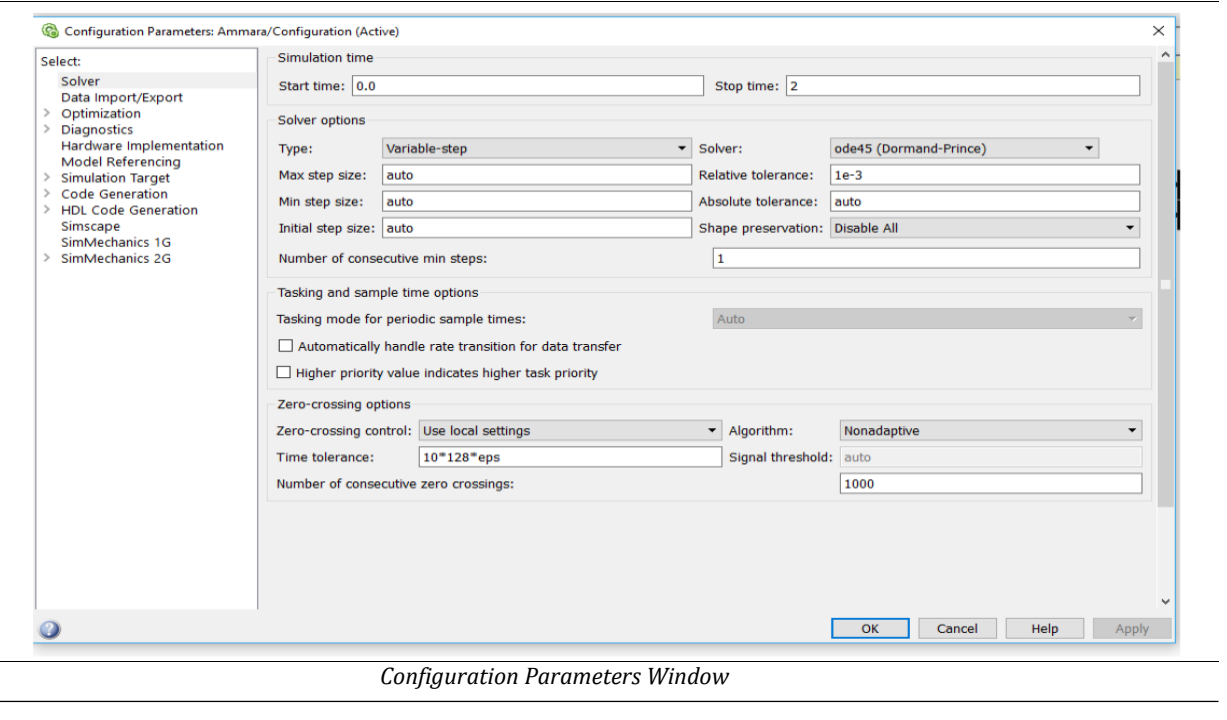

*[Note: We prefer "ode23tb" over "ode45tb" for fast simulation and more accurate result.]*

Department of Electrical Engineering NED University of Engineering and Technology

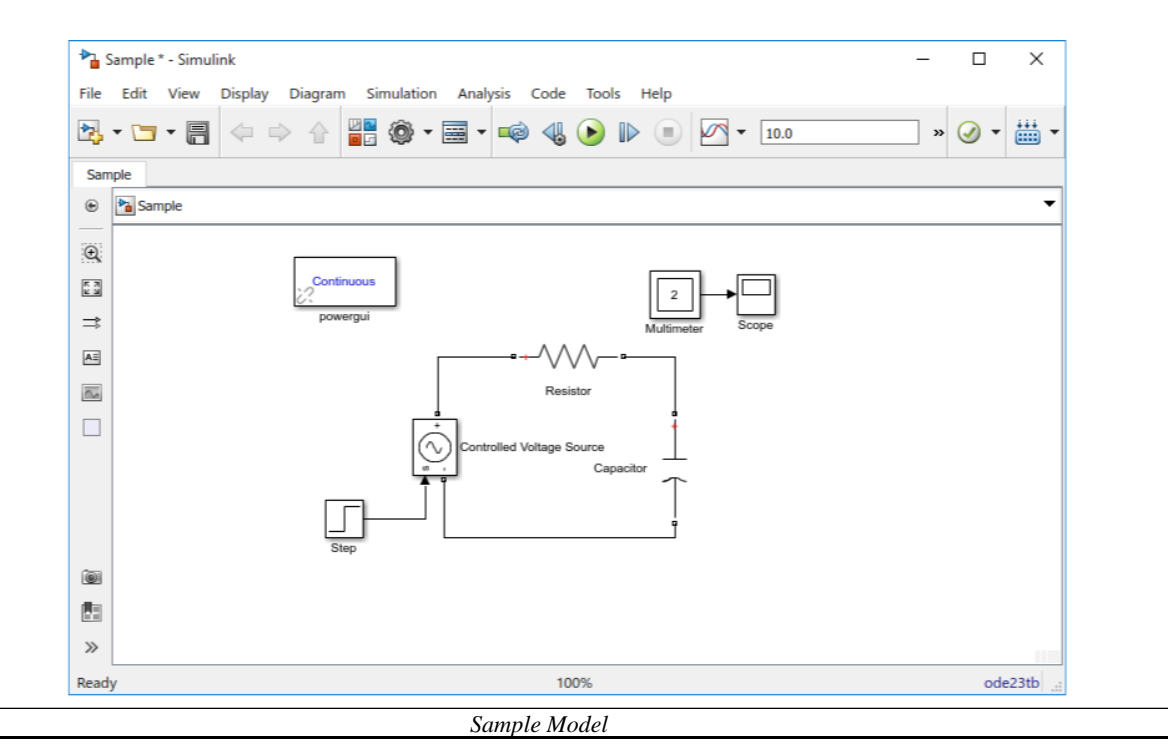

#### **OBSERVATION**

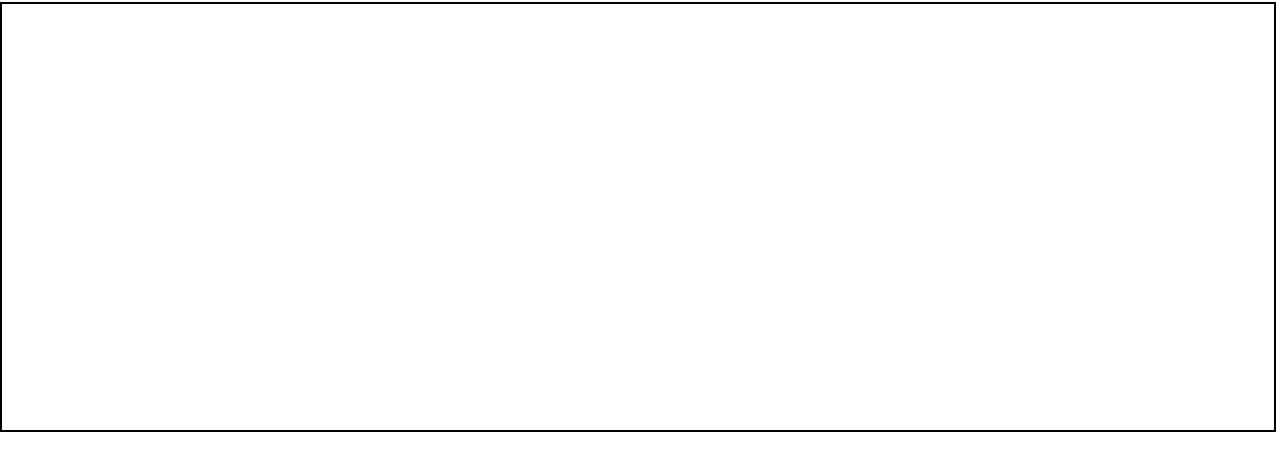

#### **CONCLUSION**

Department of Electrical Engineering NED University of Engineering and Technology

# **Laboratory Session No. 04**

**Objective:** 

**Understand concepts of Fourier series hypothesis through MATLAB.**

**Theory:**

### **Fourier Series Hypothesis**

a) Statement

"Any periodic signal can be expressed as a linear combination of sinusoids or infinite sum of sines and cosines"

b) Analysis Equation

The Fourier series can be analyzed in trigonometric form, compact trigonometric form and exponential form. Where, "a0" is the zero harmonic (i.e. DC Offset at zeroth harmonic) and "n" is no. of harmonics.

i. Trigonometric Form

$$
x(t) = a_0 + \sum_{n=1}^{\infty} (a_n \cos n\omega_0 t + b_n \sin n\omega_0 t)
$$

$$
a_0 = \frac{1}{T_o} \int_{T_o} x(t) dt \quad a_n = \frac{2}{T_o} \int_{T_o} x(t) \cos n\omega_0(t) dt \quad b_n = \frac{2}{T_o} \int_{T_o} x(t) \sin n\omega_0(t) dt \quad \omega_0 = 2\pi f_o
$$
  
Table No. 4.1: Components of Fourier Series in Trigonometric form

Department of Electrical Engineering NED University of Engineering and Technology

Department of Electrical Engineering

Laboratory Session#04 Signals &Systems (EE-231) NED University of Engineering and Technology

ii. Compact Trigonometric Form

$$
x(t) = C_0 + \sum_{n=1}^{\infty} C_n \cos(n\omega_0 t + \theta_n)
$$

$$
C_o = a_0 = \frac{1}{T_o} \int_{T_o} x(t) dt \quad C_n = \sqrt{a_n^2 + b_n^2} \quad \theta_n = \tan^{-1} \left( \frac{-b_n}{a_n} \right) \quad \omega_o = 2\pi f_o
$$
  
Table No. 4.2: Components of Fourier Series in Compact Trigonometric form

iii. Exponential Form

$$
x(t) = \sum_{n=1}^{\infty} D_n e^{jn\omega_0 t}
$$

$$
D_o = C_o = a_0 = \frac{1}{T_o} \int_{T_o} x(t) dt \quad D_n = \frac{1}{T_o} \int_{T_o} x(t) e^{-jn\omega_o t} dt \quad \omega_o = 2\pi f_o
$$
  
Table No. 4.3: Components of Fourier Series in Exponential form

Department of Electrical Engineering NED University of Engineering and Technology

# **Fourier Synthesis using MATLAB**

(a) Find the trigonometric Fourier series for  $y(t)$  shown below.

# **MATLAB CODE**

### **OBSERVATIONS**

#### **CONCLUSION**

b. The signal y(t) can be obtained by time reversal of  $x(t)$  shown below. Use this fact to obtain the Fourier series for y(t) from the results in your textbook "Example 6.1". Verify that the Fourier series thus obtained is identical to that found in part (a).

c. Show that, in general, time reversal of a periodic signal does not affect the amplitude spectrum, and the phase spectrum is also unchanged except for the change of sign.

# **NED University of Engineering & Technology Department of Electrical Engineering**

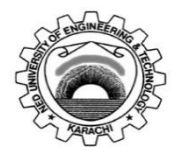

Course Code: **EE-232** Course Title: **Signals and Systems**

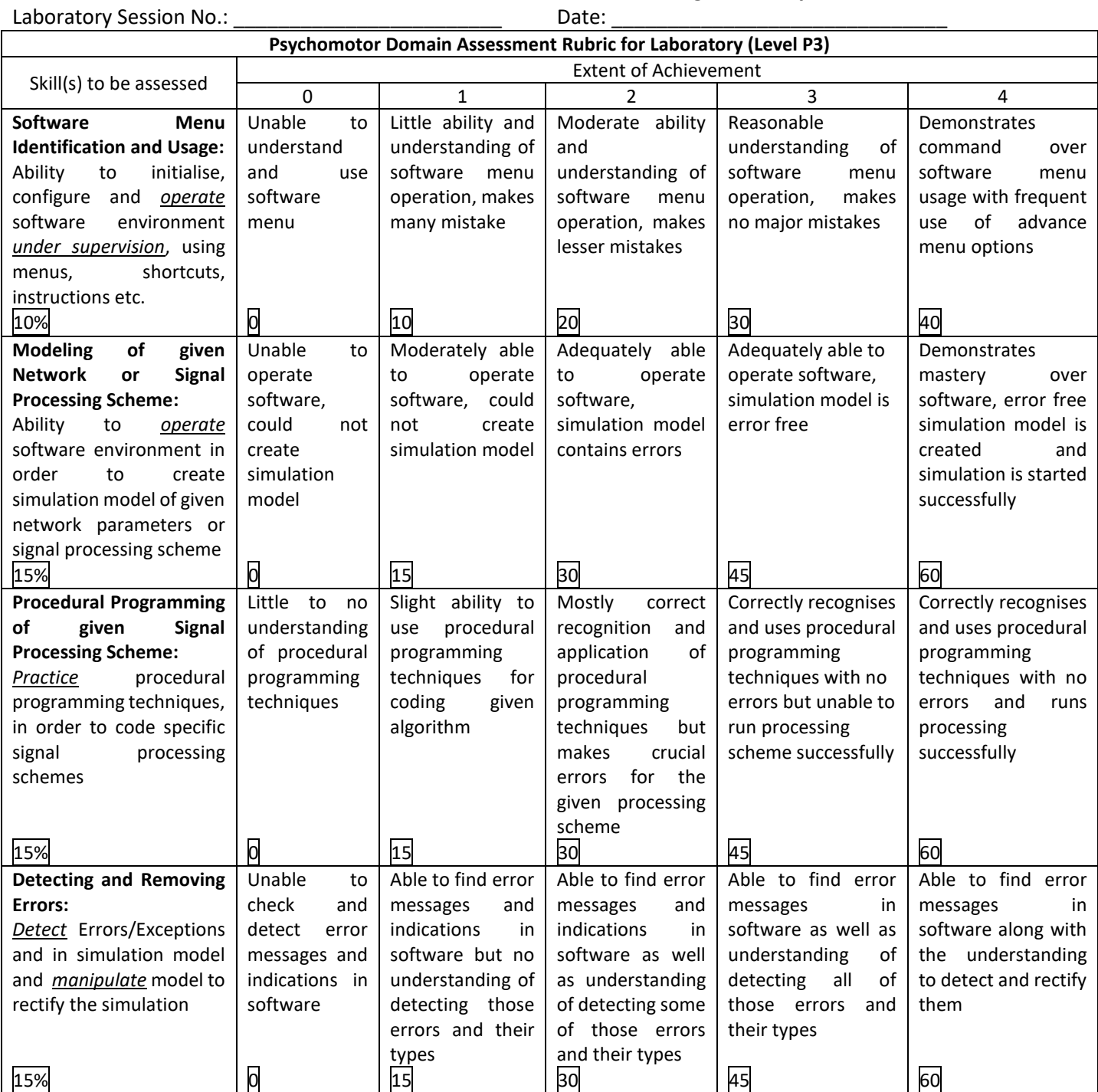

![](_page_56_Picture_612.jpeg)

![](_page_56_Picture_613.jpeg)

# **Laboratory Session No. 05**

### **Objective:**

**To study different types of signal using MATLAB** 

# **THEORY**

# • **Singularity Functions:**

Singularity functions are discontinuous functions, or their derivatives are discontinuous. A singularity is a point at which a function does not possess a derivative. In other words, a singularity function is discontinuous at its singular points.

Singularity functions are a class of discontinuous functions that contain singularities, i.e. they contain points in which their derivatives do not exist. In other words, a singularity function is discontinuous at its singular points.

# • **Elementary Signals:**

The elementary signals are used for analysis of systems. Such signals are,

- 1. Step
- 2. Impulse
- 3. Ramp
- 4. Exponential
- 5. Sinusoidal

# • **Some Useful Signals:**

# **1. Dirac Delta Function:**

The Dirac delta can be loosely thought of as a function on the real line which is zero everywhere except at the origin, where it is infinite,

$$
\delta(x)=\left\{\begin{matrix} +\infty,&x=0\\ 0,&x\neq 0\end{matrix}\right.
$$

and which is also constrained to satisfy the identity

$$
\int_{-\infty}^{\infty} \delta(x)\,dx = 1.
$$

This is also called unit impulse function.

![](_page_58_Figure_4.jpeg)

# **2.Unit Step Sequence:**

The unit step function is a discontinuous function, whose value is zero for negative arguments and one for positive arguments.

$$
u(t) = \begin{cases} 1 & t \ge 0 \\ 0 & t < 0 \end{cases}
$$

It can also be defined as the integral of the Dirac delta function.

![](_page_58_Figure_9.jpeg)

#### **3. Ramp Sequence:**

The ramp function is a unary real function which is 0 for negative inputs; output equals input for non-negative inputs.

Department of Electrical Engineering Ne

$$
R(x):=\left\{\begin{matrix} x,&x\geq 0;\\ 0,&x<0\end{matrix}\right.
$$

It can also be defined as the integral of the unit step function.

![](_page_59_Figure_6.jpeg)

# **4. Sinc Function**:

The sinc function  $\sin(x)$ , also called the "sampling function," is a function that arises frequently in signal processing and the theory of Fourier transforms. The full name of the function is "sine cardinal," but it is commonly referred to by its abbreviation, "sinc."

![](_page_59_Figure_9.jpeg)

# **5. Rect Function:**

The Rect Function is a function which produces a rectangular-shaped pulse with a width of 1 centered at  $t = 0$ . The Rect function pulse also has a height of 1. A rect function cn be written in the form :

$$
Rect\left(\frac{t-X}{Y}\right)
$$

where the pulse is centered at X and has width Y.

![](_page_60_Figure_8.jpeg)

### **6. Signum Function:**

The sign function or signum function is an odd mathematical function that extracts the sign of a real number.

The signum function of a real number x is defined as follows:

$$
\text{sgr}\,(x) := \begin{cases} \, -1 & \text{if } x < 0, \\ \, 0 & \text{if } x = 0, \\ \, 1 & \text{if } x > 0. \end{cases}
$$

Alternatively,

![](_page_60_Figure_14.jpeg)

# **7. Square Wave:**

A square wave is a non-sinusoidal periodic waveform in which the amplitude alternates at a steady frequency between fixed minimum and maximum values, with the same duration at minimum and maximum.

It can be defined as simply the sign function of a sinusoid:

$$
x(t) = \operatorname{sgn}\left(\sin\frac{2\pi t}{T}\right) = \operatorname{sgn}(\sin 2\pi ft)
$$

$$
v(t) = \operatorname{sgn}\left(\cos\frac{2\pi t}{T}\right) = \operatorname{sgn}(\cos 2\pi ft).
$$

![](_page_61_Figure_8.jpeg)

Time  $\rightarrow$ 

#### **8. Sawtooth wave:**

The sawtooth wave, called the "castle rim function" is the periodic function given by  $S(x) = A \operatorname{frac}(\frac{x}{T} + \phi)$ ,

where frac $(x)$  is the fractional part frac $(x) \equiv x - \lfloor x \rfloor$ , A is the amplitude, T is the period of the wave, and  $\phi$  is its phase. It therefore consists of an infinite sequence of truncated functions concatenated together.

# **POST LAB ACTIVITY:**

**Activity:** Plot various functions as outlined above using Matlab, both as continuous-time signals, and discrete-time signals

# **Laboratory Session No. 06**

#### **Objective:**

**Using MATLAB Simulink, explore the response of a simple RC circuit.**

**Theory:**

### **Time Delay Circuits**

A circuit in which the output signal is delayed by a specified time interval with respect to the input signal is known as Time delay circuit or simply a delay circuit. All the Electrical systems experiences some sort of "time delay" between its input and output when the voltage or signal is applied to it.

### **Time Constant ( τ )**

The delay in the time delay circuits is generally known as the Time Constant of the circuit and is defined as;

*"The time required for the response to decay to a factor of 1/e or ≈36.8% of its initial value, conversely, the time required to charge the [capacitor f](https://en.wikipedia.org/wiki/Capacitor)rom an initial voltage of zero to ≈63.2% of the value of an applied source voltage"*

The time constant of a circuit mainly depends upon the reactive components either capacitive or inductive connected to it and is a measurement of the response time with the unit of Tau (τ).

# **RC as a Time Delay Circuit**

Consider a simple series RC circuit having;

- $R=1.8k\Omega$
- $\bullet$  C=1 $\mu$ F
- $\bullet$  VS = 5Vpp

Department of Electrical Engineering NED University of Engineering and Technology

![](_page_63_Figure_4.jpeg)

The Fig. 5.1 shows a resistor (R) in series with a capacitor (C) forming a series RC Circuit connected to a function generator that gives a square wave of peak to peak voltage. The output of this simulink model is shown in Fig.5.2 (as shown below).

![](_page_63_Figure_6.jpeg)

### **RC time constant:**

The capacitor will charge up gradually through the resistor until the voltage across the capacitor reaches that of the supplied voltage. The transient response required for the capacitor to fully charge is equivalent to about 5-time constants or 5τ.

> $\tau = RC = (1.8x1000)(1x10-6)$  $\tau = 1$ . **8ms** (Transient response)

In our time delay circuit, we would like to observe the complete charging and discharging of the capacitor this is why we selected the elemental values carefully for a time constant of 1.8ms. As the time required by a capacitor to fully charge or discharge is approximately equal to 5τ, we will setup the function generator to produce a square wave of 5VPP with ON time and OFF time both of  $5\tau$  = 9ms or greater than that, setting frequency  $f = 30$  Hz.  $\therefore$  T = 1/f = 1/30 = 33ms

Since, the time period of square wave is  $33 \text{ms} > 18 \text{ ms}$  (i.e. 10  $\tau$ ) which implies that the RC response can be easily observed for this input. However, the circuit impedance should be high for an input of low frequency otherwise the input waveform will be deformed. For the circuit in Fig. 5.1 the total impedance is;

$$
Z = R + X = 7.105k\Omega
$$

#### **ANALYSIS OF RC RESPONSE**

The total RC response is given by:

#### **Total response = natural response + forced response**

#### **a) Natural Response**

In RC circuit, natural response is the system's response to initial conditions with all external independent voltage sources set to zero volts (short circuit).

![](_page_64_Figure_15.jpeg)

Department of Electrical Engineering NED University of Engineering and Technology

Apply KCL at node "a" in Fig.5.3;

$$
i_c + i_r = 0
$$
  $\Rightarrow$   $C \frac{dV}{dt} + \frac{V}{R} = 0$   $\Rightarrow$   $\frac{dV}{dt} + \frac{V}{RC} = 0$   $\Rightarrow$   $\frac{dV}{V} = -\frac{1}{RC} dt$ 

Integrating;

 $\ln V = -\frac{t}{RC} + \ln C$  =>  $\ln V - \ln C = -\frac{t}{RC}$ 

Taking exponentials both sides,

$$
\frac{V}{C}
$$
 = e - t/RC  $\Rightarrow$  V(t) = V<sub>o</sub> e<sup>-t/τ</sup>

Where, Vo is the initial voltage stored in capacitor at the instant of discharging i.e. t=0. This shows that the natural response of an RC circuit is an exponential decay of its initial voltage.

For the desired circuit,  $V_0 = 5$  and  $\tau = 1.8$ ms.

$$
V(t) = 5e^{-t/0.0018}
$$

#### **b) Forced Response**

The forced response is the system's response with source turned on but with the initial conditions set to zero. The forced response of a circuit is its behavior for a long time after the excitation is applied.

![](_page_65_Figure_15.jpeg)

Fig. 5.4. Series RC circuit when voltage source is connected

Applying KCL at node A in Fig. 5.4;

$$
C \frac{dV}{dt} + \frac{V - Vs}{R} = 0 \implies \frac{dV}{dt} + \frac{V}{RC} = \frac{Vs}{RC} \implies \frac{dV}{dt} = -\frac{V - Vs}{RC} \implies \frac{dV}{V - Vs} = -\frac{dt}{RC}
$$
\nIntegrating;\n
$$
\ln (V - V_s) = -\frac{t}{RC} + \ln C \implies \ln (V - V_s) - \ln C = -\frac{t}{RC} \implies \ln \left(\frac{V - Vs}{C}\right) = -\frac{t}{RC}
$$
\n
$$
V(t) = V_s + Ce^{-t/RC}
$$

This is the response of the RC circuit to abrupt change of source when the capacitor was initially charged to some voltage Vo at t – instant. Since the voltage of a capacitor cannot change abruptly, therefore

$$
v(t+) = v(t+) = V0 \text{ and } C = V0 - VS
$$
  

$$
V(t) = VS + (V0 - Vs) e-t/\tau
$$

When the initial conditions are zero then,

 $v(t) = v(t) = 0$  and  $C = -V_s$ ;

$$
V(t) = VS (1 - e-t/\tau)
$$

For the desired circuit  $VS = 5V$  and  $\tau = 1.8$  ms;

$$
V(t) = 5 (1 - e^{-t/0.0018})
$$

# **POST LAB ACTIVITY:**

Plot the natural and forced response of the circuit using MATLAB and Validate its total response.

# **Laboratory Session No. 7**

**Objective:**

**Time Domain Analysis of RC Circuit – To simulate, understand, and validate Zero-Input Response of RC Series Circuit**

**Theory:**

# **TIME CONSTANT**

In an RC circuit, the product of Resistance and capacitance of the circuit is called RC time constant  $(\tau)$ . It has a good contribution in the time delay of RC circuits. Mathematically; Where R is the resistance of the circuit and C is the capacitance of the circuit.

# **Significance of Time Constant**

The value of time constant is measured in seconds. It is the value of time that shows how much a capacitor will be charged and discharged. One must note that five times the time constant (tau) refers to the state when a capacitor is either fully charged or fully discharged depending on whether an RC circuit is charging or discharging.

# **RESPONSE OFSYSTEM:**

System's output is the result of two causes that are independent:

- I. Initial conditions at  $t = 0$
- II. Input of system at  $t \ge 0$

The total response of system is sum of two components.

# **TYPES OF RESPONSE***:*

# **Zero input response:**

That results from initial conditions at  $t = 0$ , with input  $x(t) = 0$ , for  $t \ge 0$ .

Department of Electrical Engineering NED University of Engineering and Technology

### **Zero-state response:**

Response that results from input  $x(t)$  for  $t \ge 0$ , with initial conditions (at  $t = 0$ ) are zero.

### **TOTALRESPONSE**

TOTAL RESPONSE = Zero-input response + Zero-state response

To calculate zero input response of RC Series circuit,

 $y_0(t) = y(0) \cdot e^{-t/RC}$ 

**Activity 1: Simulate RC Circuit using simulink, given,** 

 $C = 220 \mu$ F, R = 10000 Ohm, Initial Conditions:  $V_c(0) = y(0) = 5V$ 

**Activity 2: Calculate Time Constant and draw the graph of Vc**

**Activity 3: Observe Zero-Input response using Simulink's scope element and observe values as mentioned in each column below:**

![](_page_68_Picture_130.jpeg)

Department of Electrical Engineering NED University of Engineering and Technology

# **POST LAB ACTIVITY:**

**Activity 1:** Simulate RL Circuit using Simulink. Assume the values of each element

**Activity 2:** Calculate Time Constant and draw the graph of current through inductor

**Activity 3:** Observe Zero-Input response using Simulink's scope element and observe values of parameters mentioned in the table below:

![](_page_69_Picture_87.jpeg)

# **NED University of Engineering & Technology Department of Electrical Engineering**

![](_page_70_Picture_1.jpeg)

Course Code: **EE-232** Course Title: **Signals and Systems**

![](_page_70_Picture_609.jpeg)

![](_page_71_Picture_612.jpeg)

![](_page_71_Picture_613.jpeg)
# **Laboratory Session No. 08**

**Objective:**

**Time Domain Analysis of SECOND ORDER Circuit – To simulate, understand, and validate Zero-Input Response of RLC Series Circuit**

## **Theory:**

## **SECOND ORDER CIRCUITS**

Circuits that include an inductor, capacitor, and resistor connected in series or in parallel are second-order circuits.

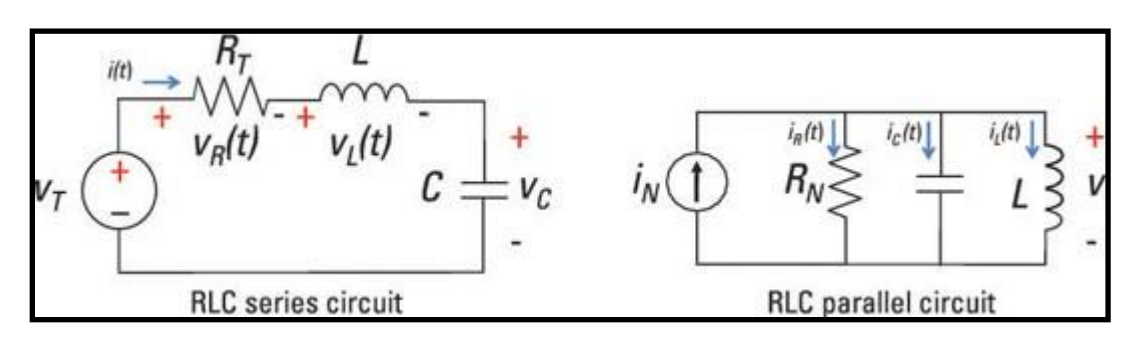

If you can use a second-order differential equation to describe the circuit you're looking at, then you're dealing with a second-order circuit.

### **TIME CONSTANT**

In an RC circuit, the product of Resistance and capacitance of the circuit is called RC time constant or  $(\tau)$ . It has a good contribution in the time delay of RC circuits. Mathematically; for RC Circuit,

For RL circuit,

$$
\tau = RC
$$

$$
\tau = \frac{R}{L}
$$

Department of Electrical Engineering NED University of Engineering and Technology

Where R is the resistance of the circuit, C is the capacitance, and L is inductance of the circuit.

### **Activity:**

Construct a series RLC circuit using Simulink with  $R = 3$  Ohms, L=1 H, C=1.5 F. Visualize the response of circuit as voltage across capacitor and current through the circuit.

### **POST LAB ACTIVITIES**

### **Activity 1:**

Simulate zero input response of RLC Series circuit, given  $Vc(0) = y(0) = 5V$  and visualize the response as current through inductor

*C = 0.22F, R = 1-Ohm, L = 1H, Initial Conditions: Vc (0) = y (0)=5V*

### **Activity 2:**

Simulate zero input response of RLC Series circuit, given  $V_c$  (0) = y (0) = 5V and visualize the response as current through inductor

*C = 4F, R = 1-Ohm, L = 1H, Initial Conditions: Vc (0) = y (0)=5V*

Department of Electrical Engineering NED University of Engineering and Technology

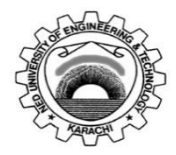

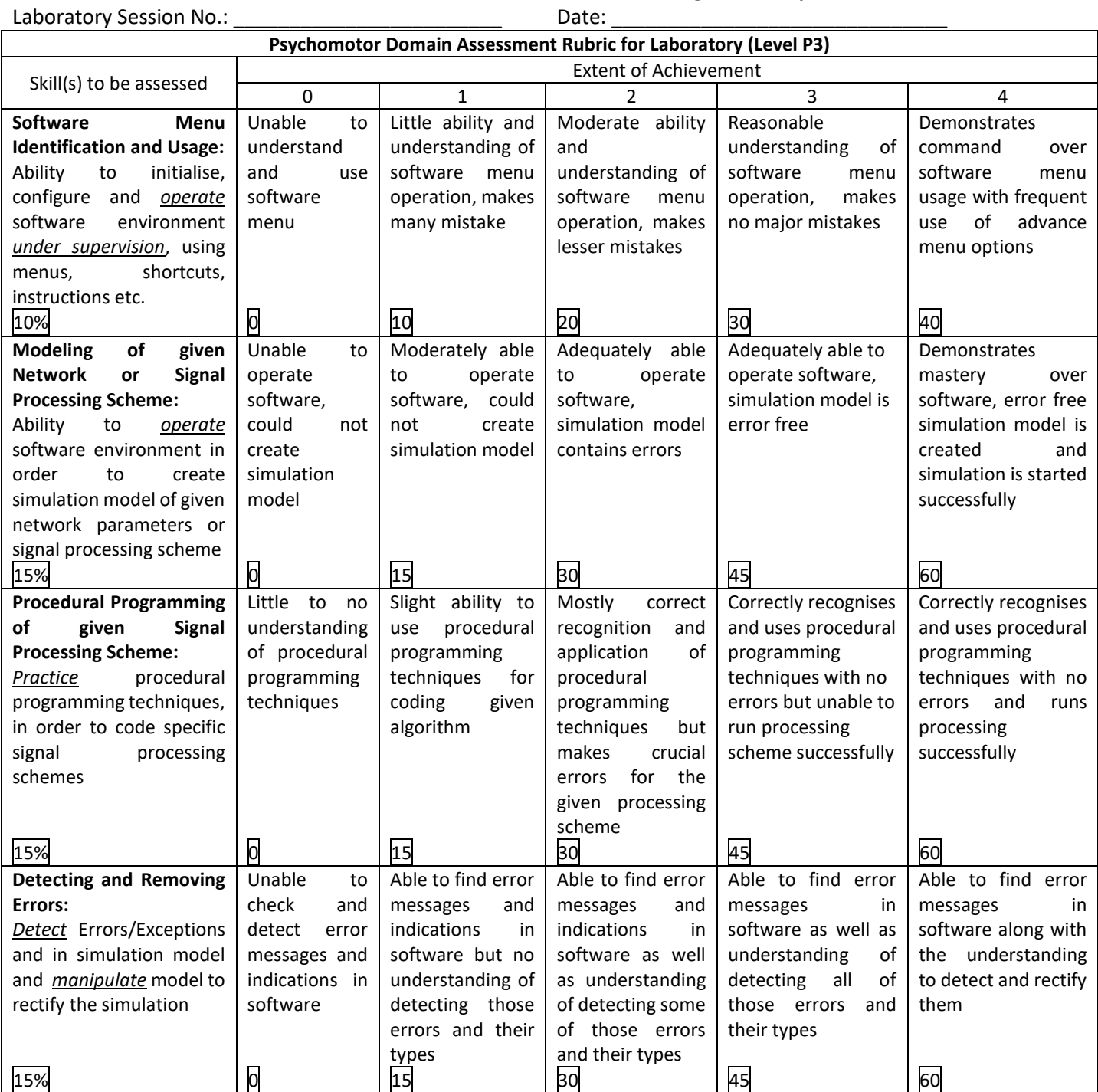

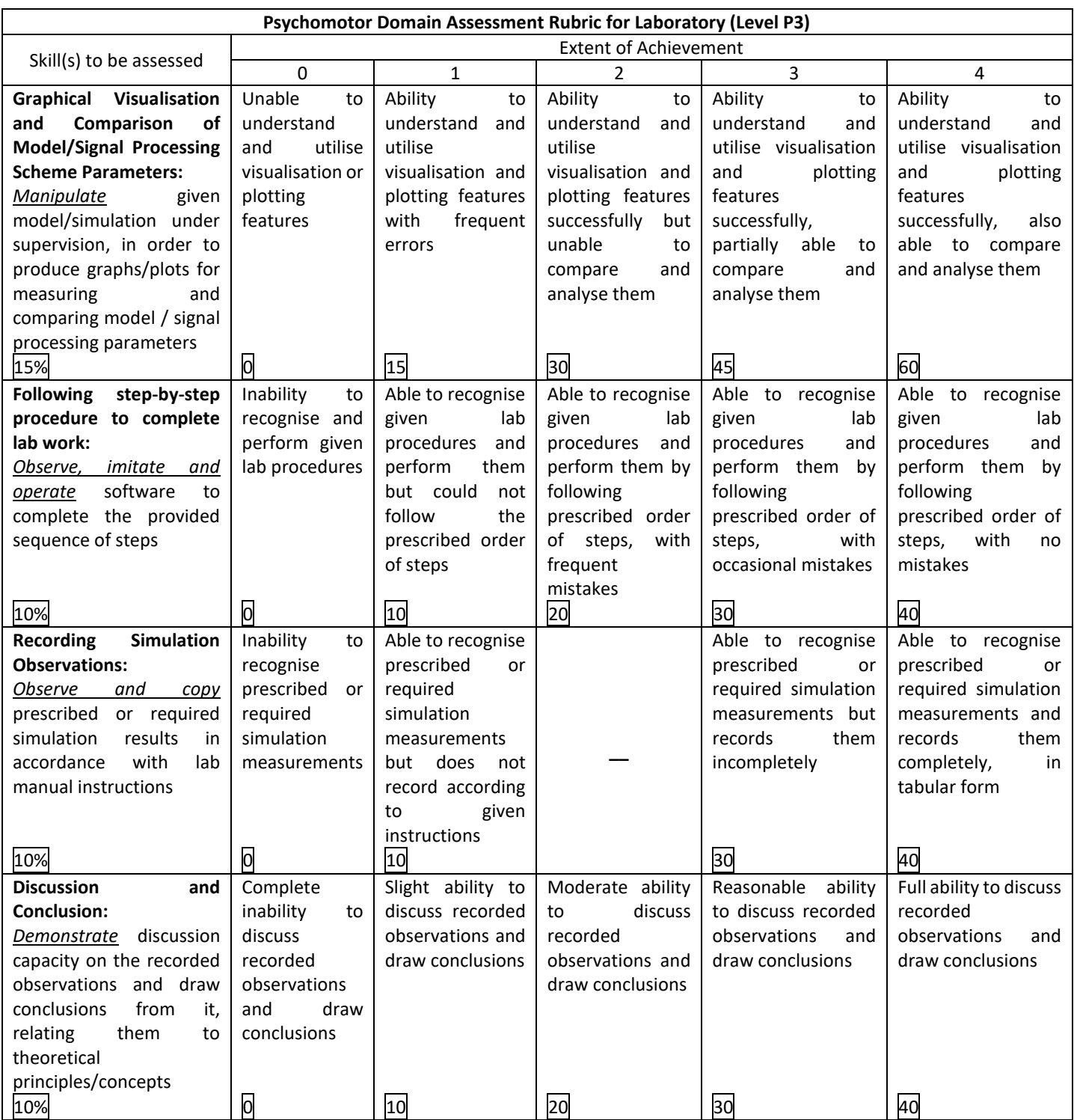

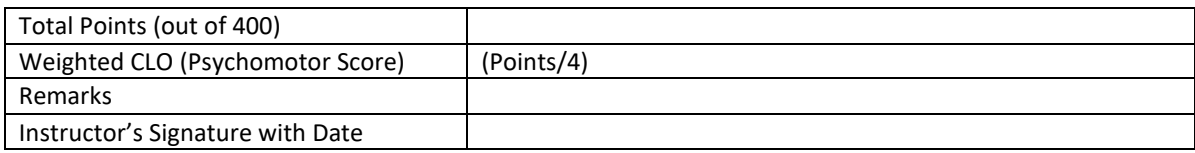

# **Laboratory Session No. 9**

## **Objective:**

**To perform and understand Convolutional Integral (C.I) of two signals using Matlab and compare it with C.I calculated analytically**

### **Theory:**

## **CONVOLUTION**

Convolution between two continuous time signals  $x(t)$  and  $h(t)$  is defined as:

$$
x(t) * h(t) = \int_{-\infty}^{\infty} x(\tau)h(t-\tau)d\tau
$$

Where,  $\tau$  is a dummy variable for integration.

**Activity 1:** Perform Continuous Time Convolution using Matlab and draw graphs of signals and convolutional integral using Matlab for following signal,

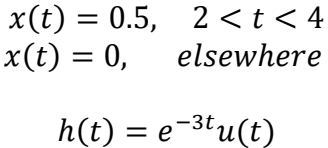

And

### **Matlab Script:**

 $t0=0;$  $tf=12$ ; N=5000;  $dt=(tf-t0)/N;$ t=t0:dt:tf; for  $k=1$ : length $(t)$ if  $t(k) < 2$  $x(k)=0;$ else if  $t(k) < 4$ 

Department of Electrical Engineering NED University of Engineering and Technology

```
x(k) = 0.05;else
x(k)=0;end
end
end
h=exp(-3*t);y=conv(x,h);subplot(3,1,1), plot(t,x,'r')axis([t0,tf,0,0.1])
ylabel('x(t)'), xlabel('t')
subplot(3,1,2), plot(t,h,'r')
axis([t0, tf, 0, 2])ylabel('h(t)'), xlabel('t')
subplot(3,1,3), plot(t,y(1:length(t)),r')axis([t0,tf,0,10])
ylabel('y(t)'),xlabel('t')
```
#### **OUTCOME**

Department of Electrical Engineering NED University of Engineering and Technology

Department of Electrical Engineering NED University of Engineering and Technology

**Activity 2:** Perform convolution analytically and draw graphs. Compare the graphs drawn in matlab to the manual graph of analytically derived C.I.

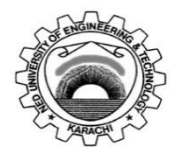

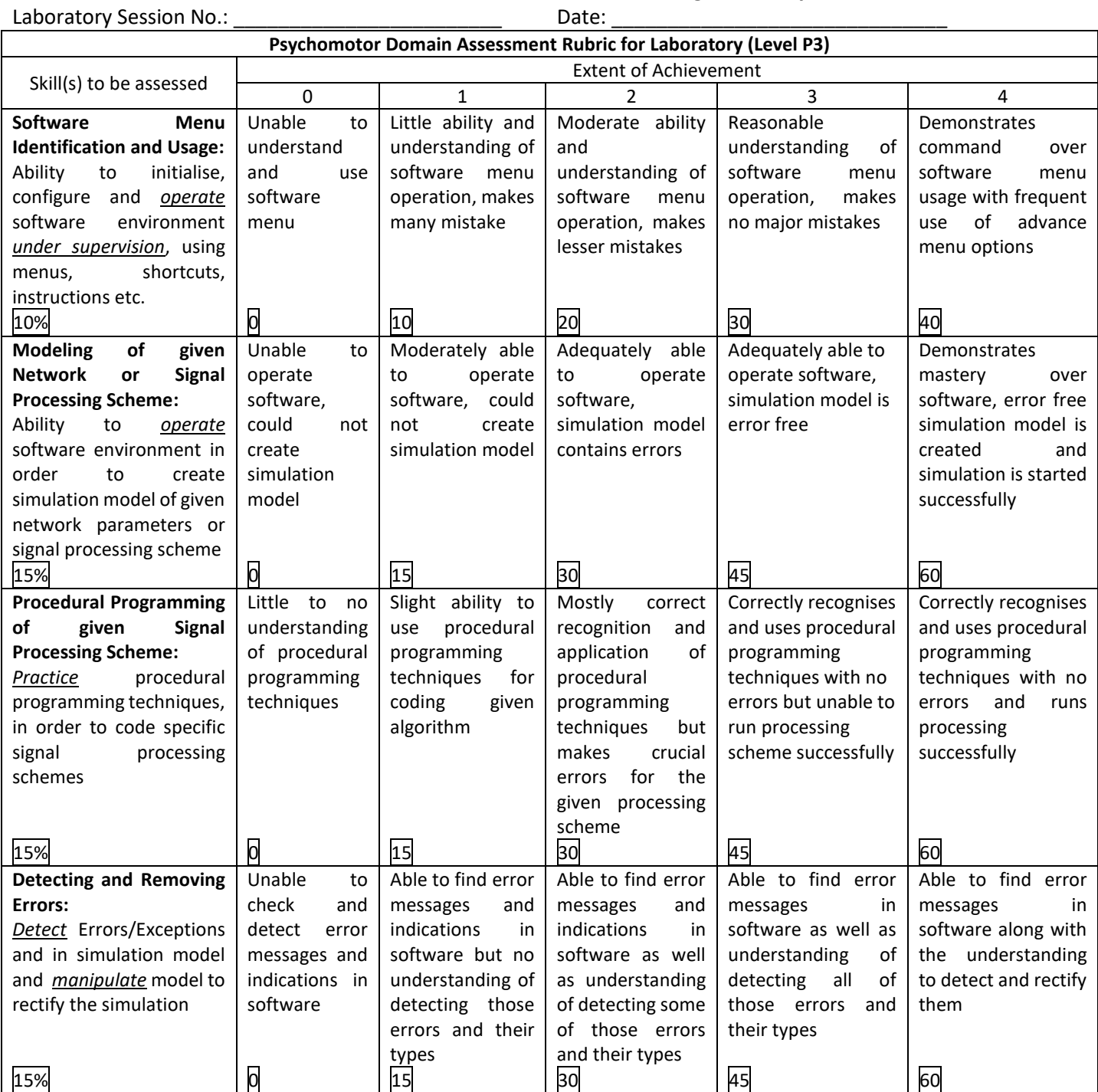

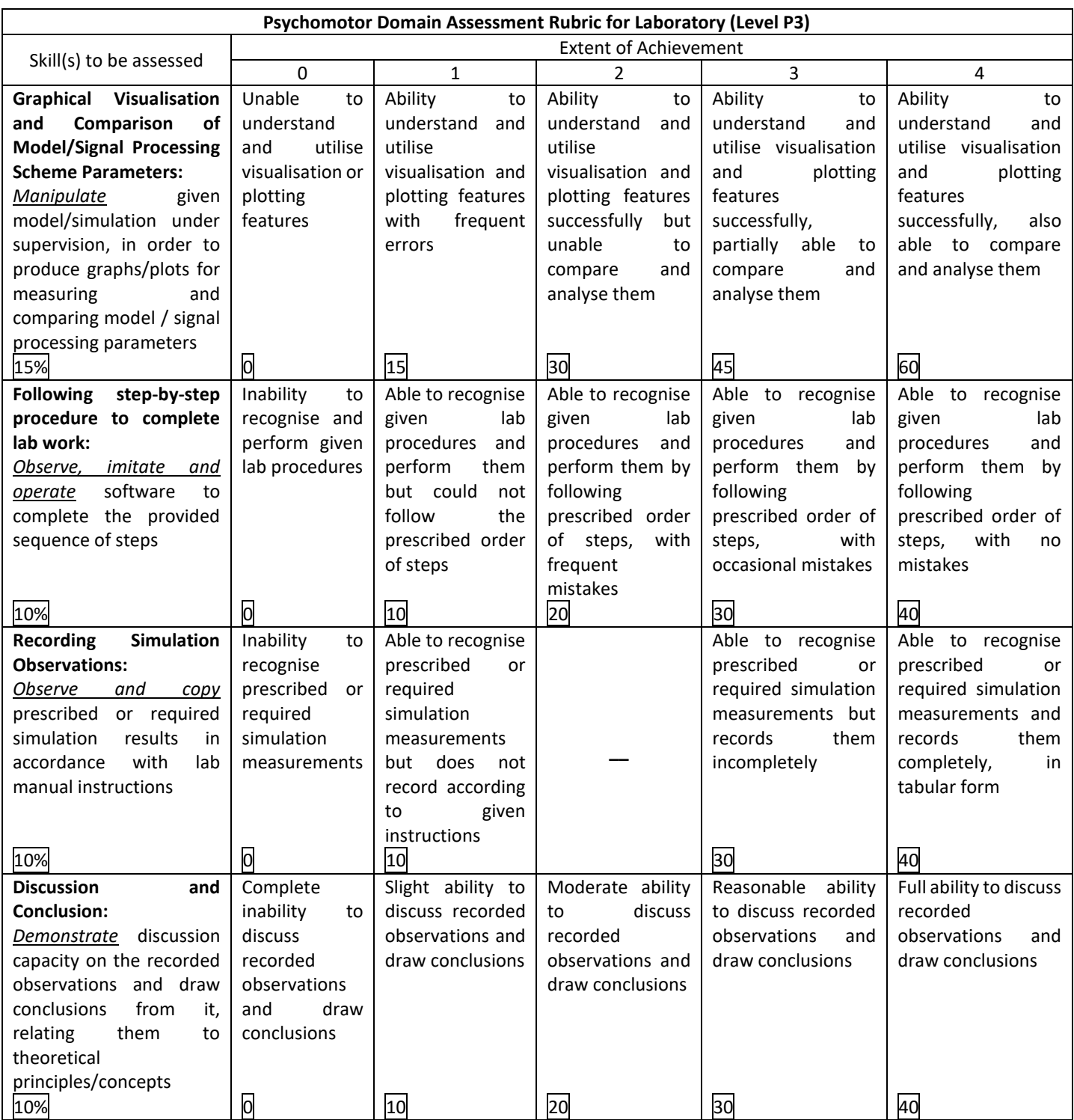

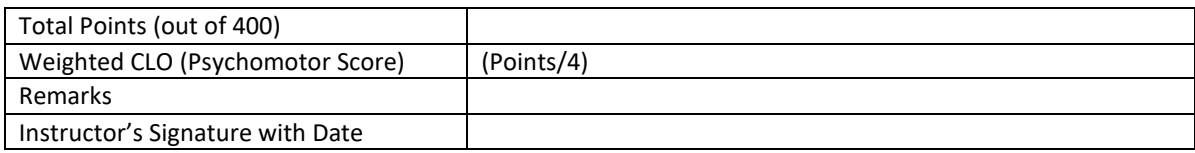

# **Laboratory Session No. 10**

### **Objective:**

## **To solve Ordinary Differential Equation (ODE) using Matlab**

### **Theory:**

An ordinary differential equation (ODE) is defined as the equation that contains one or more functions of one independent variable and its derivatives.

 $dy(t)$  $y(t) = t$ , where y(t) is function of independent variable t

The solution of such equation contains two parts.

- 1) Homogeneous Solution, which is computed with assumption that Input to the system is Zero.
- 2) Particular Solution, which is calculated assuming Zero Initial Conditions.
- 3) The total solution is linear sum of both homogeneous solution and particular solution as given below:

$$
y(t) = y_h(t) + y_p(t)
$$

**Activity 1:** Solve following 2nd order ODE using Matlab

 $d^2y(t)$  $\frac{dy(t)}{dt} + \frac{dy(t)}{dt}$  $\frac{y(t)}{dt} = x(t)$  , given x(t) = 2t, and initial conditions, y(0) = 0 and  $\frac{dy(t)}{dt} = 0$ 

Department of Electrical Engineering NED University of Engineering and Technology

### **Matlab Script:**

## **POST-LAB ACTIVITIES**

#### **Activity 1:**

Solve a differential equations solved examples from B.P. Lathi's book suggested in your course using this command and compare it with analytical solutions.

(Write example equation, Matlab expression and fill following table)

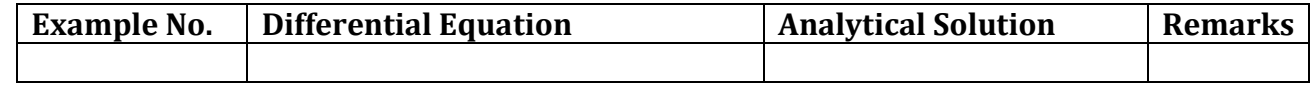

Plot the solution using Matlab

**Activity 2:** Explore the command 'ODE solver' and use it in the solving of differential equation to achieve complete response choosing any solved examples from your textbook.

Department of Electrical Engineering NED University of Engineering and Technology

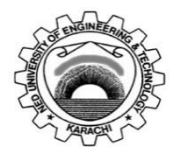

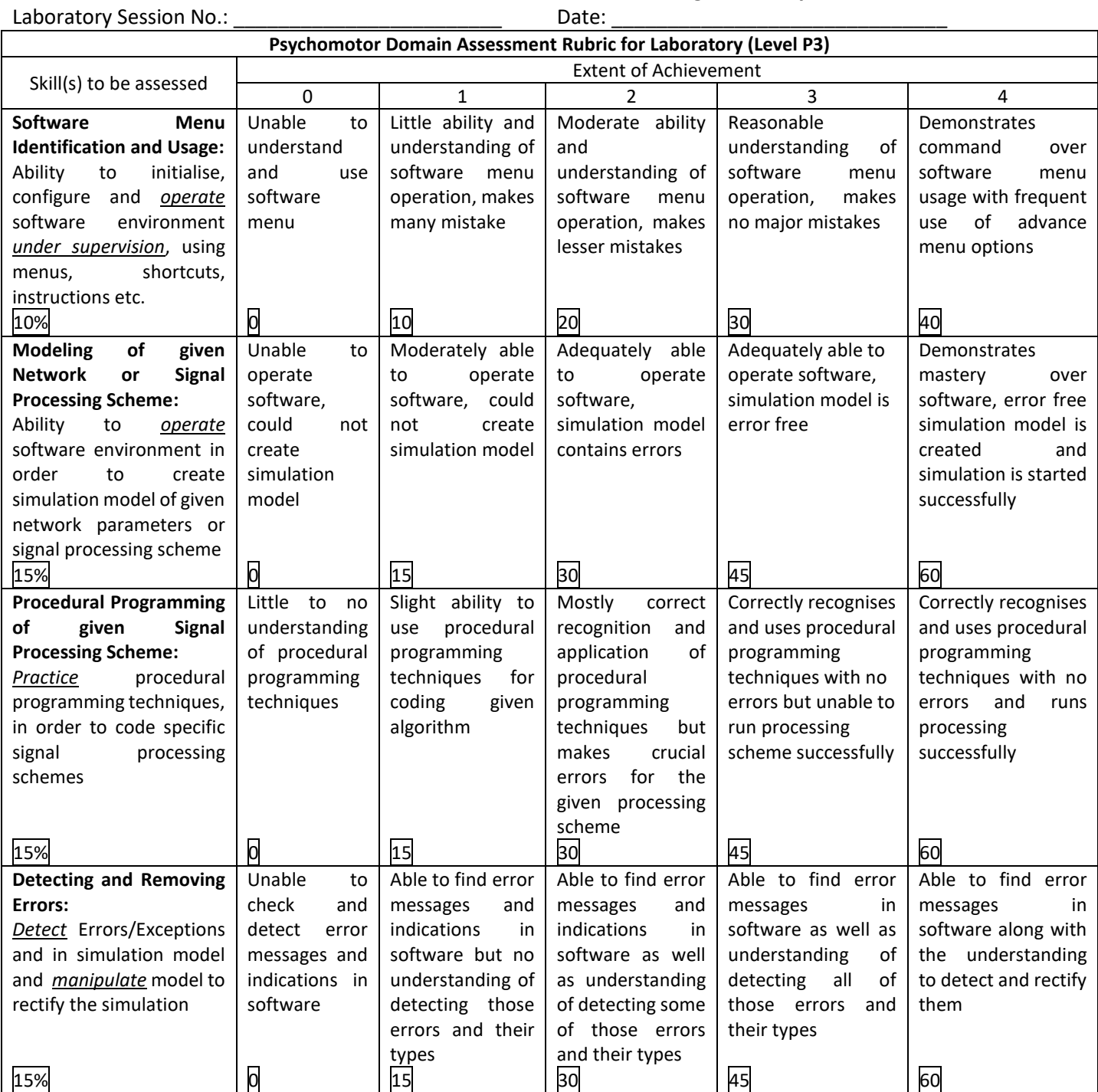

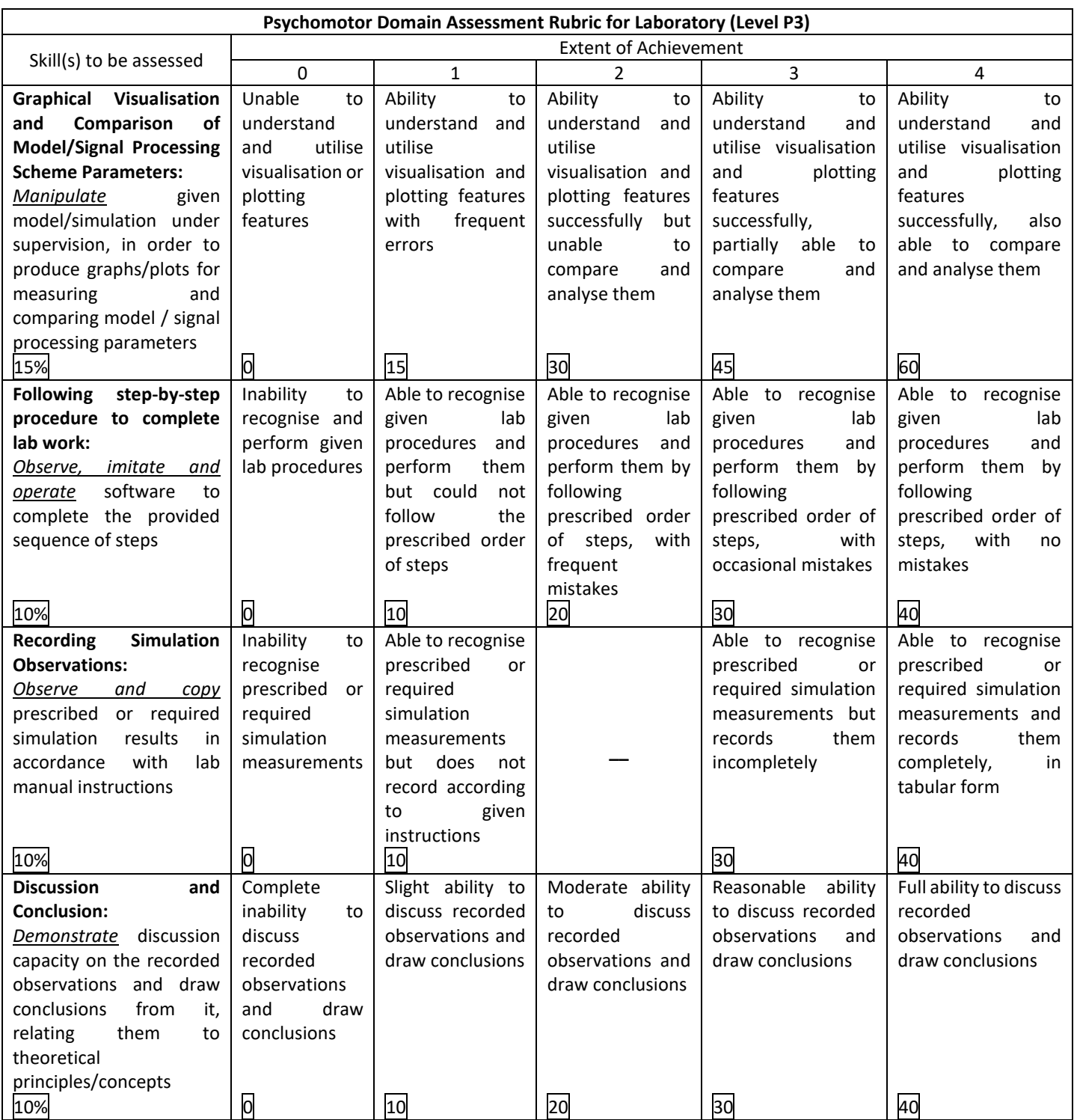

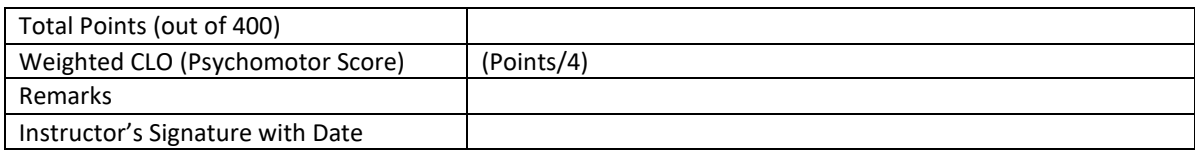

# **Laboratory Session No. 11**

**Objective:**

**Design and Observe the working of Low Pass Filter**

**Theory:**

## **LOW PASS FILTER**

A **low-pass filter** (**LPF**) is a filter that passes signals with a frequency lower than a selected cutoff frequency and attenuates signals with frequencies higher than the cutoff frequency. The exact frequency response of the filter depends on the filter design. The filter is sometimes called a **high-cut filter**, or **treble-cut filter** in audio applications.

## **RC FILTER**

A simple RC low-pass filter circuit consists of a resistor in series with a load, and a capacitor in parallel with the load. The capacitor exhibits high reactance at low frequencies, and hence forcing lo the load instead. At higher frequencies the reactance drops, and the capacitor effectively functions as a short circuit. The combination of resistance and capacitance gives the time constant of the filter

 $\tau = RC$ 

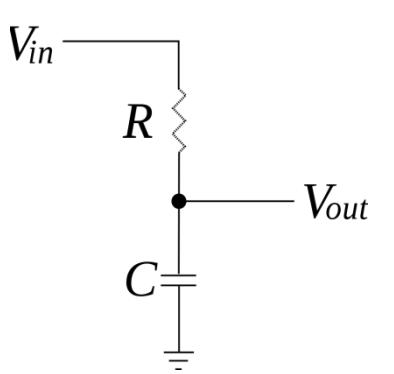

This circuit may be understood by considering the time the capacitor needs to charge or discharge through the resistor:

- $\circ$  At low frequencies, there is plenty of time for the capacitor to charge up to practically the same voltage as the input voltage.
- o At high frequencies, the capacitor only has time to charge up a small amount before the input switches direction. The output goes up and down only a small fraction of the amount the input goes up and down. At double the frequency, there's only time for it to charge up half the amount.

## **CUT OFF FREQUENCY:**

A **cutoff frequency**, **corner frequency**, or **break frequency** of a low-pass filter is a boundary in a system's frequency response at the gain of the system starts to decrease.

It is determined by the time constant:

$$
f=\frac{1}{2\pi\tau}
$$

## **GAIN**

Gain is the ration of output voltage to input voltage

$$
Gain = \frac{Vout}{Vin}
$$

## **Activity 1:**

You are given a Cut off frequency. Choose your components accordingly such that when you make observations, the gain starts to drops when frequency of sinusoidal input (from function generator) increases the cut off frequency. The cut off frequency is your roll number if it's one digit, roll number / 2 if it's 2 digit and below 40, if two digit and between 40 and 60, it is roll number /3. The frequencies should be from 5 hertz to 20 hertz. Choose your own formula if you have bigger roll numbers. You may also choose cut off frequencies higher that 20 Hz if supported by function generator and you can get the components accordingly. Plot the graph, Frequency Vs Gain.

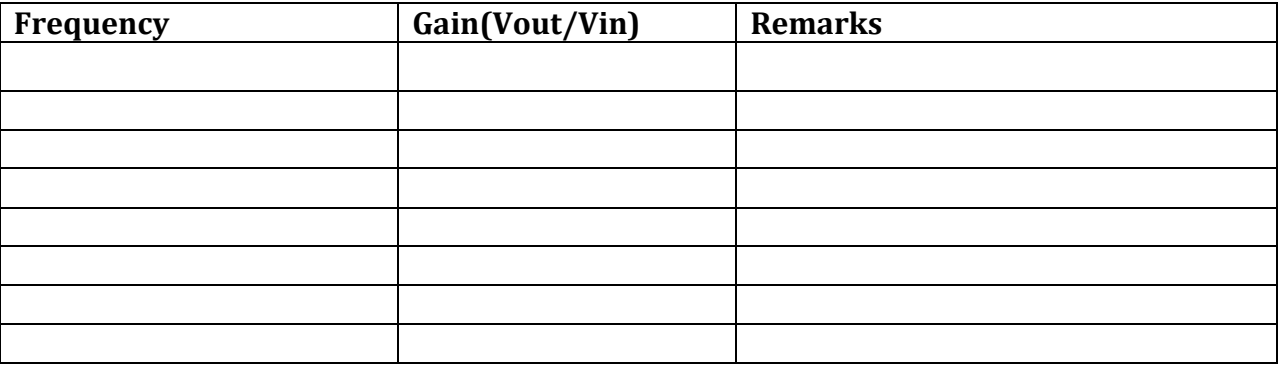

Department of Electrical Engineering NED University of Engineering and Technology

# **Graph Frequency Vs Gain**

# Cover Page for Each PBL/OEL

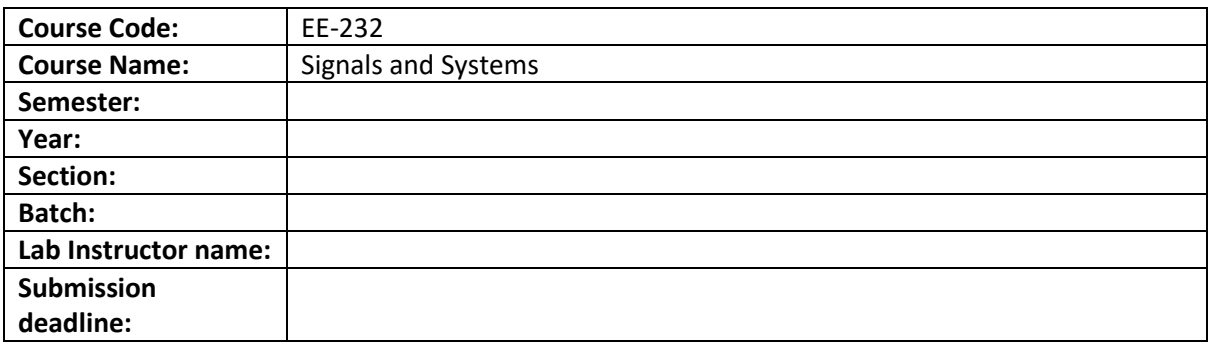

#### PBL or OEL Statement:

Design a High Pass and a Low Pass Passive RC Filter Using SIMULINK according for given cut-off frequency

#### Deliverables:

A well written report that will include:

1. Description and circuit diagram of each filter filter, values of resistance and capacitance used to construct the filter, calculation for evaluating the values of resistance and capacitance for given cutoff frequency

2. Plot of Gain Vs Frequency

3. SIMULINK model of both RC Filters

Methodology:

1. Calculate the values of components (resistance and capacitance) for given cut-off frequency and draw circuit diagrams

2. Develop a SIMULINK model of each filter according to circuit diagram with calculated values of the components that also includes variable frequency AC source with signal generator, and necessary scopes.

3. Run the simulation with several values of input wave forms and observe output wave forms

4. Compare the magnitudes of input and output to calculate the gain

5. Plot Gain Vs Frequency

Guidelines: The report should follow the format given in lab manual

Rubrics: Attached with the report.

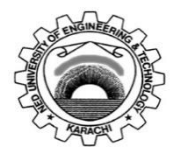

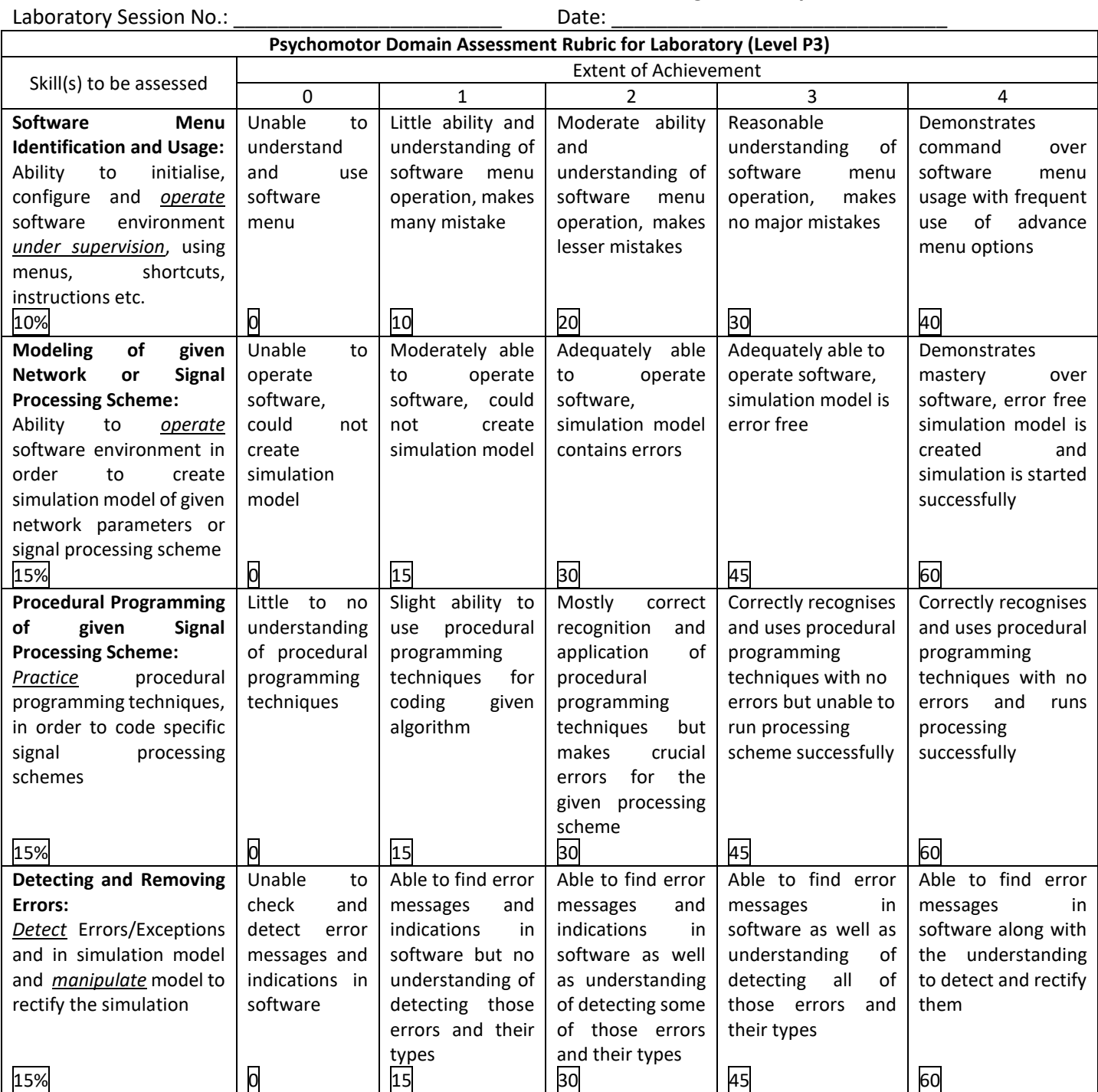

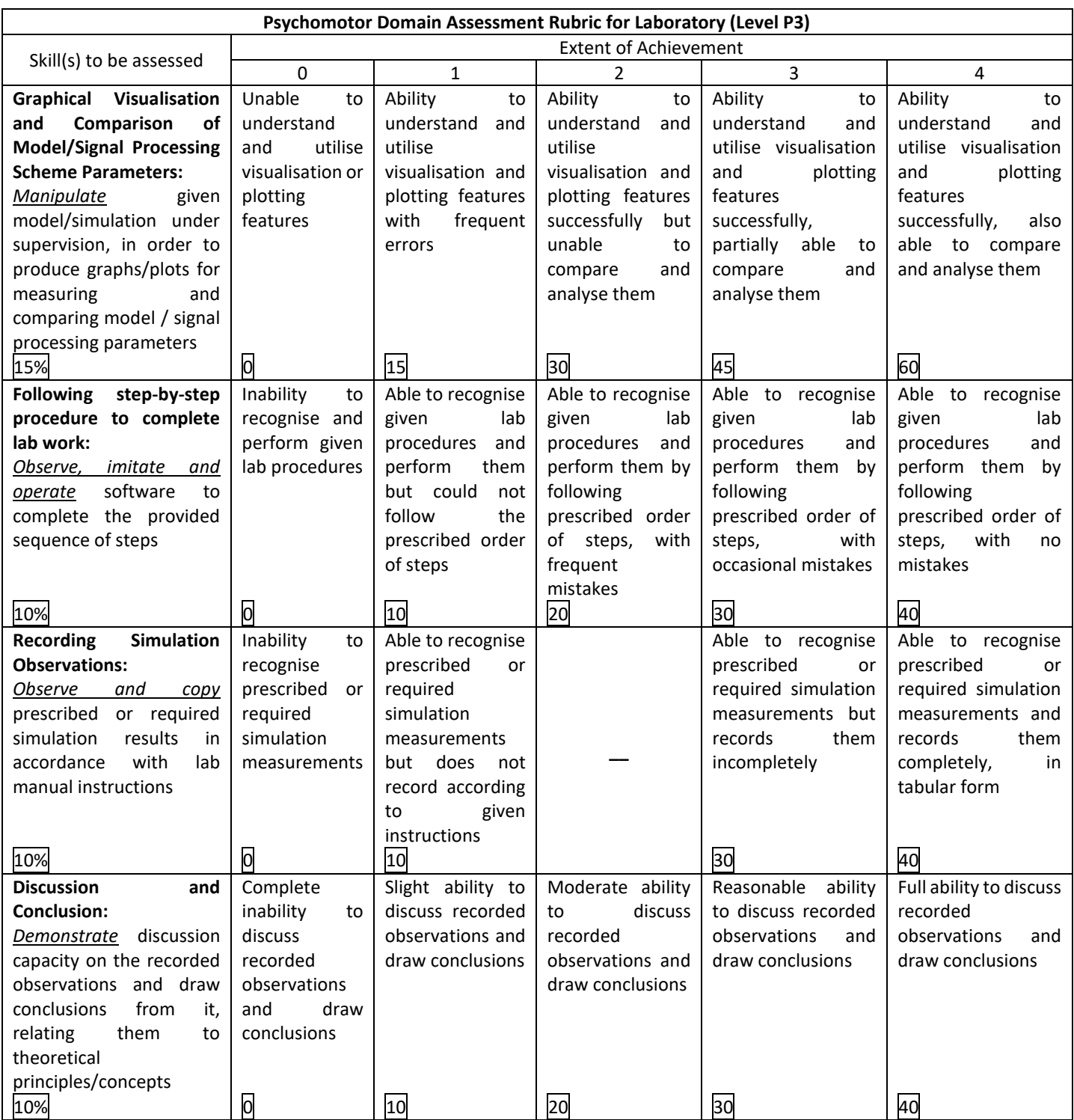

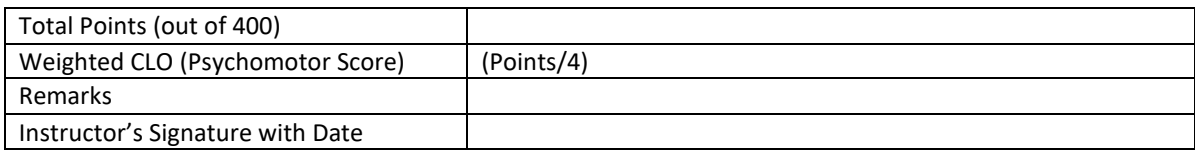